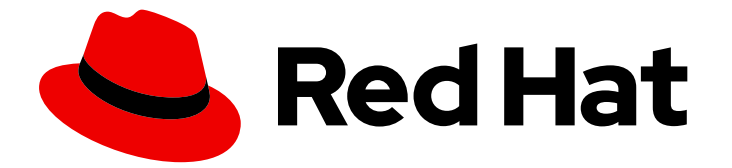

# Red Hat build of Quarkus 3.8

配置数据源

Last Updated: 2024-05-18

# 法律通告

Copyright © 2024 Red Hat, Inc.

The text of and illustrations in this document are licensed by Red Hat under a Creative Commons Attribution–Share Alike 3.0 Unported license ("CC-BY-SA"). An explanation of CC-BY-SA is available at

http://creativecommons.org/licenses/by-sa/3.0/

. In accordance with CC-BY-SA, if you distribute this document or an adaptation of it, you must provide the URL for the original version.

Red Hat, as the licensor of this document, waives the right to enforce, and agrees not to assert, Section 4d of CC-BY-SA to the fullest extent permitted by applicable law.

Red Hat, Red Hat Enterprise Linux, the Shadowman logo, the Red Hat logo, JBoss, OpenShift, Fedora, the Infinity logo, and RHCE are trademarks of Red Hat, Inc., registered in the United States and other countries.

Linux ® is the registered trademark of Linus Torvalds in the United States and other countries.

Java ® is a registered trademark of Oracle and/or its affiliates.

XFS ® is a trademark of Silicon Graphics International Corp. or its subsidiaries in the United States and/or other countries.

MySQL<sup>®</sup> is a registered trademark of MySQL AB in the United States, the European Union and other countries.

Node.js ® is an official trademark of Joyent. Red Hat is not formally related to or endorsed by the official Joyent Node.js open source or commercial project.

The OpenStack ® Word Mark and OpenStack logo are either registered trademarks/service marks or trademarks/service marks of the OpenStack Foundation, in the United States and other countries and are used with the OpenStack Foundation's permission. We are not affiliated with, endorsed or sponsored by the OpenStack Foundation, or the OpenStack community.

All other trademarks are the property of their respective owners.

### 摘要

使用统一配置模型,在红帽构建的 Quarkus 中定义 JDBC 和 Reactive 驱动程序数据源。

# 目录

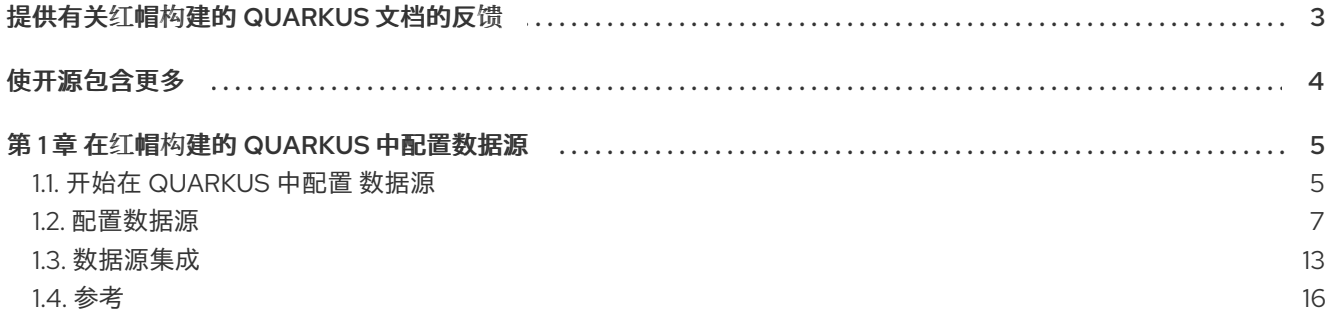

# 提供有关红帽构建的 QUARKUS 文档的反馈

<span id="page-6-0"></span>要报告错误或改进文档,请登录到 Red Hat JIRA 帐户并提交问题。如果您没有 Red Hat Jira 帐户, 则会 提示您创建一个帐户。

#### 流程

- 1. 单击以下链接 以创建 [ticket](https://issues.redhat.com/secure/CreateIssueDetails!init.jspa?pid=12332926&summary=(userfeedback)&issuetype=1&description=[Please+include+the+Document+URL,+the+section+number+and +describe+the+issue]&priority=3&labels=[ddf]&components=12368558&customfield_10010)。
- 2. 在 Summary 中输入问题的简短描述。
- 3. 在 Description 中提供问题或功能增强的详细描述。包括一个指向文档中问题的 URL。
- 4. 点 Submit 创建问题,并将问题路由到适当的文档团队。

# 使开源包含更多

<span id="page-7-0"></span>红帽致力于替换我们的代码、文档和 Web 属性中有问题的语言。我们从这四个术语开始:master、 slave、黑名单和白名单。由于此项工作十分艰巨,这些更改将在即将推出的几个发行版本中逐步实施。详 情请查看 CTO Chris Wright [的信息](https://www.redhat.com/en/blog/making-open-source-more-inclusive-eradicating-problematic-language)。

# 第 1 章 在红帽构建的 QUARKUS 中配置数据源

<span id="page-8-0"></span>使用统一配置模型定义 Java 数据库连接(JDBC)和被动驱动程序的数据源。

应用使用数据源访问关系数据库。Quarkus 提供了一个统一配置模型,用于于定义用于 Java 数据库连接 (JDBC)和被动数据库驱动程序的数据源。

Quarkus 使用 [Agroal](https://agroal.github.io/) 和 [Vert.x](https://vertx.io/) 为 JDBC 和被动驱动程序提供高性能、可扩展的数据源连接池。**quarkusjdbc114** 和 **quarkus-reactive114-client** 扩展提供构建时间优化,并将配置的数据源与 security、健康检 查和指标等 Quarkus 功能集成。

有关消耗和使用被动数据源的更多信息,请参阅 Quarkus [Reactive](https://quarkus.io/version/3.8/guides/reactive-sql-clients) SQL 客户端 指南。

另外,请参阅 Quarkus [Hibernate](https://quarkus.io/version/3.8/guides/hibernate-orm) ORM 指南,以了解有关消耗和使用 JDBC 数据源的信息。

### <span id="page-8-1"></span>1.1. 开始在 QUARKUS 中配置数据源

对于熟悉基本权限的用户,本节提供了快速设置数据源的概述和代码示例。

有关示例的更多高级配置,请参阅 [参考。](#page-34-0)

#### 1.1.1. 开发模式中的零配置设置

Quarkus 通过提供 Dev Services 功能来简化数据库配置,为测试或开发(dev)模式启用零配置数据库设 置。在 dev 模式中,建议的方法是使用 DevServices,并让 Quarkus 处理数据库,而对于生产环境模式, 您可以提供指向 Quarkus 外部管理的数据库配置详情。

要使用 Dev Services,请将所需的数据库类型的适当驱动程序扩展(如 **jdbc-postgresgl** )添加到 pom.xml 文件中。在 dev 模式中,如果您不提供任何显式数据库连接详情,Quarkus 会自动处理数据库 设置,并提供应用程序和数据库之间的 wiring。

如果您提供用户凭证,则底层数据库将配置为使用它们。如果要使用外部工具连接到数据库,这非常有 用。

要使用此功能,请确保安装了 Docker 或 Podman 容器运行时, 具体取决于数据库类型。某些数据库, 如 H2, 在内存模式下操作, 不需要容器运行时。

#### 提示

使用 **%prod.** 为 prod 模式提供实际连接详情,以确保它们不会以 dev 模式应用。如需更多信息,请参 阅"配置参考"指南中的配置集部分。<https://quarkus.io/version/3.8/guides/config-reference#profiles>

有关 Dev 服务的更多信息, 请参阅 Dev 服务[概述。](https://quarkus.io/version/3.8/guides/dev-services)

如需了解更多详细信息和可选配置,请参阅数据库 [Dev](https://quarkus.io/version/3.8/guides/databases-dev-services) 服务。

#### 1.1.2. 配置 JDBC 数据源

- 1. 为您选择的数据库添加正确的 JDBC 扩展。
	- **quarkus-jdbc-db2**
	- **quarkus-jdbc-derby**
	- **quarkus-jdbc-h2**
- **quarkus-jdbc-mariadb**
- **quarkus-jdbc-mssql**
- **quarkus-jdbc-mysql**
- **quarkus-jdbc-oracle**
- **quarkus-jdbc-postgresql**
- 2. 配置 JDBC 数据源:

<span id="page-9-0"></span>quarkus.datasource.db-kind=postgresql **1** quarkus.datasource.username=<your username> quarkus.datasource.password=<your password>

quarkus.datasource.jdbc.url=jdbc:postgresql://localhost:5432/hibernate\_orm\_test quarkus.datasource.jdbc.max-size=16

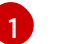

只有在 classpath 上有多个数据库扩展时才需要此配置值。

如果只有一个可行的扩展可用,则 Quarkus 会假定这是正确的扩展。当您向测试范围中添加驱动程序 时, Quarkus 会自动在测试中包含指定的驱动程序。

#### 1.1.2.1. JDBC 连接池大小调整

为了保护您的数据库在负载高峰期间被过载,请适当调整池的大小,以节流数据库负载。最佳池大小取决 于许多因素,如并行应用程序用户的数量或工作负载的性质。

请注意,设置池大小太大可能会导致一些请求在等待连接时超时。

有关池大小调整属性的更多信息,请参阅 JDBC [配置参考部分](#page-27-0)。

#### 1.1.3. 配置被动数据源

- 1. 为您选择的数据库添加正确的被动扩展。
	- **quarkus-reactive-db2-client**
	- **quarkus-reactive-mssql-client**
	- **quarkus-reactive-mysql-client**
	- **quarkus-reactive-oracle-client**
	- **quarkus-reactive-pg-client**
- 2. 配置被动数据源:

<span id="page-9-1"></span>quarkus.datasource.db-kind=postgresql **1** quarkus.datasource.username=<your username> quarkus.datasource.password=<your password>

quarkus.datasource.reactive.url=postgresql:///your\_database quarkus.datasource.reactive.max-size=20

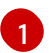

[1](#page-9-1) 只有在 classpath 中有多个 Reactive 驱动程序扩展时才需要此配置值。

#### <span id="page-10-0"></span>1.2. 配置数据源

以下章节描述了单个或多个数据源的配置。为了简单起见,我们将引用单个数据源作为默认数据源(未命 名)数据源。

#### 1.2.1. 配置单个数据源

数据源可以是 JDBC 数据源、被动或两者。这取决于配置和选择项目扩展。

1. 使用以下配置属性定义数据源,其中 **db-kind** 定义要连接到哪个数据库平台,例如 **h2** :

quarkus.datasource.db-kind=h2

Quarkus 会从 **db-kind** 数据库平台属性的指定的值减少需要使用的 JDBC 驱动程序类。

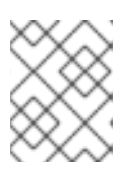

注意

只有在应用程序依赖于多个数据库驱动程序时,才需要执行此步骤。如果应用程序 使用单个驱动程序运行,则会自动检测到此驱动程序。

Quarkus 当前包括以下内置数据库类型:

- $\bullet$  DB<sub>2</sub>:  $db2$
- Derby: **derby**
- H2: **h2**
- mariadb: **mariadb**
- Microsoft SQL Server: **mssql**
- MySQL: **mysql**
- Oracle: **oracle**
- postgresql: **postgresql**,**pgsql** 或 **pg**
- **要使用不是内置的数据库类型, 请使用 other 并明确定义 JDBC 驱动程序**

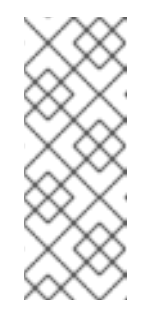

注意

您可以在 JVM 模式中使用 Quarkus 应用程序中的任何 JDBC 驱动程序, 如 [使用其他数据](#page-12-0)库 中所述。但是, 当将应用程序编译到原生可执行文件时, 使用 非内置数据库类型不太可能可以正常工作。

对于原生可执行构建,建议使用可用的 JDBC Quarkus 扩展,或为您的特定驱 动程序提供自定义扩展。

2. 配置以下属性以定义凭证:

quarkus.datasource.username=<your username> quarkus.datasource.password=<your password>

您还可以使用数据源 [的凭](https://quarkiverse.github.io/quarkiverse-docs/quarkus-vault/dev/vault-datasource.html)证供应商 从 Vault 检索密码。

到目前为止,无论您使用的是 JDBC 还是被动驱动程序,配置都相同。当您定义了数据库类型和凭证时, 其余则取决于您所使用的驱动程序类型。可以同时使用 JDBC 和被动驱动程序。

#### 1.2.1.1. JDBC 数据源

JDBC 是最常见的数据库连接模式,通常与非主动 Hibernate ORM 一起使用时需要。

- 1. 要使用 JDBC 数据源, 请从添加所需的依赖项开始:
	- a. 对于内置 JDBC 驱动程序, 请从下面的列表中选择并添加相关数据库驱动程序的 Quarkus 扩 展:
		- Derby **quarkus-jdbc-derby**
		- H2 **quarkus-jdbc-h2**

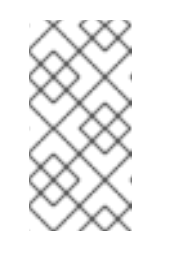

注意

H2 和 Derby 数据库可以配置为以"embedded 模式"运行, 但 Derby 扩展 不支持将嵌入式数据库引擎编译到原生可执行文件中。

[使用内存数据](#page-18-0)库读取测试,以了解与集成测试相关的建议。

- DB2 **quarkus-jdbc-db2**
- MariaDB **quarkus-jdbc-mariadb**
- Microsoft SQL Server **quarkus-jdbc-mssql**
- MySQL **quarkus-jdbc-mysql**
- Oracle **quarkus-jdbc-oracle**
- PostgreSQL **quarkus-jdbc-postgresql**
- 其他 JDBC 扩展(如 [SQLite](https://github.com/quarkiverse/quarkus-jdbc-sqlite) 及其 [文档](https://quarkiverse.github.io/quarkiverse-docs/quarkus-jdbc-sqlite/dev/index.html))可在 [Quarkiverse](https://github.com/quarkiverse) 中找到。 例如,添加 PostgreSQL 驱动程序依赖项:

./mvnw quarkus:add-extension -Dextensions="jdbc-postgresql"

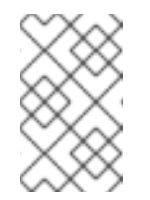

注意

使用内置 JDBC 驱动程序扩展会自动包含 Agroal 扩展, 该扩展是适用于 自定义和内置 JDBC 驱动程序的 JDBC 连接池实施。但是,对于自定义驱 动程序,需要明确添加 Agroal。

b. 对于自定义 JDBC 驱动程序,请将 **quarkus-agroal** 依赖项添加到项目中,以及您的相关数 据库驱动程序的扩展:

./mvnw quarkus:add-extension -Dextensions="agroal"

要将 JDBC 驱动程序用于其他 数据库,请[使用没有内置](#page-12-0)扩展或具有不同驱动程序 的数据库。

2. 通过定义 JDBC URL 属性来配置 JDBC 连接:

quarkus.datasource.jdbc.url=jdbc:postgresql://localhost:5432/hibernate\_orm\_test

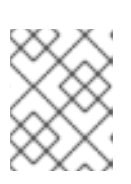

注意

注意属性名称中的 **jdbc** 前缀。特定于 JDBC 的所有配置属性都具有 **jdbc** 前缀。 对于被动数据源, 前缀是 被动。

有关配置 JDBC 的更多信息,请参阅 JDBC URL [格式参考](#page-31-0) 和 Quarkus 扩展和数据库驱动[程序参考](#page-33-0)。

#### <span id="page-12-0"></span>1.2.1.1.1. 自定义数据库和驱动程序

警告

如果您需要连接到 Quarkus 没有提供 JDBC 驱动程序的扩展数据库,您可以使用自定义驱动程序。例 如,如果您在项目中使用 OpenTracing JDBC 驱动程序。

如果没有扩展,驱动程序将在 JVM 模式下运行的任何 Quarkus 应用程序中正常工作。但是,当将应用程 序编译到原生可执行文件时,驱动程序不太可能工作。如果您计划生成原生可执行文件,请使用现有的 JDBC Quarkus 扩展, 或为您的驱动程序贡献一个。

OpenTracing 已被弃用,而被 OpenTelemetry 替代。如需追踪信息,请检查有关 数 [据源追踪的相关部分,](#page-17-0)bellow。

带有旧 OpenTracing 驱动程序的自定义驱动程序定义示例:

quarkus.datasource.jdbc.driver=io.opentracing.contrib.jdbc.TracingDriver

定义在 JVM 模式中不支持内置支持的数据库的访问示例:

quarkus.datasource.db-kind=other quarkus.datasource.jdbc.driver=oracle.jdbc.driver.OracleDriver quarkus.datasource.jdbc.url=jdbc:oracle:thin:@192.168.1.12:1521/ORCL\_SVC quarkus.datasource.username=scott quarkus.datasource.password=tiger

有关 JDBC 配置选项和配置其他方面的所有详细信息,如连接池大小,请参阅 JDBC [配置参考部分。](#page-27-0)

#### 1.2.1.1.2. 消耗数据源

使用 Hibernate ORM 时, Hibernate 层会自动获取数据源并使用它。

对于对数据源的 in-code 访问, 请作为任何其他 bean 获取, 如下所示:

@Inject AgroalDataSource defaultDataSource;

在上例中, type 是 AgroalDataSource, 一个 javax.sql.DataSource 子类型。因此, 您也可以使用 **javax.sql.DataSource** 作为注入的类型。

#### 1.2.1.2. 主动数据源

Quarkus 提供多个被动客户端,用于被动数据源。

- 1. 在应用程序中添加对应的扩展:
	- DB2: **quarkus-reactive-db2-client**
	- mariadb/MySQL: **quarkus-reactive-mysql-client**
	- Microsoft SQL Server: **quarkus-reactive-mssql-client**
	- Oracle: **quarkus-reactive-oracle-client**
	- postgresql: **quarkus-reactive-pg-client** 安装的扩展必须与您在数据源配置中定义的 **quarkus.datasource.db-kind** 一致。
- 2. 添加驱动程序后, 配置连接 URL, 并为您的连接池定义正确的大小。

quarkus.datasource.reactive.url=postgresql:///your\_database quarkus.datasource.reactive.max-size=20

#### 1.2.1.2.1. 重新调整连接池大小

为了保护您的数据库在负载高峰期间被过载,请适当调整池的大小,以节流数据库负载。正确的大小总是 取决于许多因素,如并行应用程序用户的数量或工作负载的性质。

请注意,设置池大小太大可能会导致一些请求在等待连接时超时。

有关池大小调整属性的更多信息,请参阅 主动[数据源配置参考部分](#page-41-0)。

#### 1.2.1.3. JDBC 和被动数据源同时

当 JDBC 扩展 - 以及 Agroal - 以及处理给定数据库类型的被动数据源扩展时,将默认创建这两个数据 库。

明确禁用 JDBC 数据源:

quarkus.datasource.jdbc=false

明确禁用被动数据源:  $\bullet$ 

quarkus.datasource.reactive=false

提示

在大多数情况下,上述配置将作为 JDBC 驱动程序或被动数据源扩展是可选的,而不是同时存 在。

#### 1.2.2. 配置多个数据源

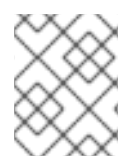

注意

Hibernate ORM 扩展支持使用配置属性定义 [持久性](https://quarkus.io/version/3.8/guides/hibernate-orm#multiple-persistence-units)单元。对于每个持久性单元,指向您选 择的数据源。

定义多个数据源的工作方式类似于定义一个数据源,具有一个重要更改 - 您必须为每个数据源指定一个名 称(配置属性)。

以下示例提供三个不同的数据源:

- 默认 1
- 名为 **users**的数据源
- 名为 **inventory**的数据源

每个配置都有其配置:

quarkus.datasource.db-kind=h2 quarkus.datasource.username=username-default quarkus.datasource.jdbc.url=jdbc:h2:mem:default quarkus.datasource.jdbc.max-size=13

quarkus.datasource.users.db-kind=h2 quarkus.datasource.users.username=username1 quarkus.datasource.users.jdbc.url=jdbc:h2:mem:users quarkus.datasource.users.jdbc.max-size=11

quarkus.datasource.inventory.db-kind=h2 quarkus.datasource.inventory.username=username2 quarkus.datasource.inventory.jdbc.url=jdbc:h2:mem:inventory quarkus.datasource.inventory.jdbc.max-size=12

请注意,配置属性中有一个额外的部分。语法如下: **quarkus.datasource.[optional name.][datasource property]**.

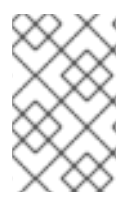

#### 注意

即使只安装了一个数据库扩展,命名的数据库还需要指定一个 build-time 属性,以便 Quarkus 能够检测它们。通常, 这是 db-kind 属性, 但您也可以指定 Dev Services 属性, 以根据 Dev Services for [Databases](https://quarkus.io/version/3.8/guides/databases-dev-services) 指南创建名为 datasources。

#### 1.2.2.1. 命名数据源注入

使用多个数据源时,每个 **DataSource** 也具有 **io.quarkus.agroal.DataSource** 限定符,其名称为数据源 的名称。

通过使用上一节中提到的属性来配置三个不同的数据源, 请按如下所示注入每个数据源:

@Inject AgroalDataSource defaultDataSource; @Inject @DataSource("users") AgroalDataSource usersDataSource;

@Inject @DataSource("inventory") AgroalDataSource inventoryDataSource;

#### <span id="page-15-0"></span>1.2.3. 激活/停用数据源

如果在构建时配置了数据源,默认情况下,它在运行时处于活跃状态,即 Quarkus 将在应用启动时启动对 应的 JDBC 连接池或重新主动客户端。

要在运行时取消激活数据源,请将 **quarkus.datasource[.optional name].active** 设置为 **false**。然后 Quarkus 不会在应用启动时启动对应的 JDBC 连接池或被动客户端。在运行时使用对应的数据源的任何尝 试都会失败,并显示清晰的错误消息。

当您希望应用程序在运行时使用预先确定的数据源集合时,这特别有用。

警告

如果另一个 Quarkus 扩展依赖于不活跃的数据源, 则该扩展可能无法启动。

在这种情况下,您还需要取消激活其他扩展。例如,请参见此处的 [Hibernate](https://quarkus.io/version/3.8/guides/hibernate-orm#persistence-unit-active) ORM。

例如, 使用以下配置:

quarkus.datasource."pg".db-kind=postgres quarkus.datasource."pg".active=false quarkus.datasource."pg".jdbc.url=jdbc:postgresql:///your\_database

quarkus.datasource."oracle".db-kind=oracle quarkus.datasource."oracle".active=false quarkus.datasource."oracle".jdbc.url=jdbc:oracle:///your\_database

在运行时设置 **[quarkus.datasource."pg".active=true](https://quarkus.io/version/3.8/guides/config-reference#configuration-sources)** 将使 PostgreSQL 数据源可用,并在运行时 设置 **quarkus.datasource."oracle".active=true** 将使 Oracle 数据源可用。

#### 提示

自定义[配置文件](https://quarkus.io/version/3.8/guides/config-reference#custom-profiles) 可帮助简化此类设置。通过[将以下特定于配置集的配置附加到以上内容,只需通](https://quarkus.io/version/3.8/guides/config-reference#multiple-profiles)过 设置 **quarkus.profile**: **quarkus.profile** =prod,pg 或 **quarkus.profile=prod,oracle** 即可在运行时选择持久性单 元/数据源。

%pg.quarkus.hibernate-orm."pg".active=true %pg.quarkus.datasource."pg".active=true # Add any pg-related runtime configuration here, prefixed with "%pg."

%oracle.quarkus.hibernate-orm."oracle".active=true %oracle.quarkus.datasource."oracle".active=true # Add any pg-related runtime configuration here, prefixed with "%pg."

#### 提示

它也可用于定义 CDI bean [生成者](https://quarkus.io/version/3.8/guides/cdi#ok-you-said-that-there-are-several-kinds-of-beans) 重定向到当前活跃的数据源,如下下示:

```
public class MyProducer {
  @Inject
  DataSourceSupport dataSourceSupport;
```
@Inject @DataSource("pg") AgroalDataSource pgDataSourceBean;

```
@Inject
@DataSource("oracle")
AgroalDataSource oracleDataSourceBean;
```

```
@Produces
  @ApplicationScoped
  public AgroalDataSource dataSource() {
    if (dataSourceSupport.getInactiveNames().contains("pg")) {
      return oracleDataSourceBean;
    } else {
      return pgDataSourceBean;
    }
  }
}
```
## <span id="page-16-0"></span>1.3. 数据源集成

#### 1.3.1. 数据源健康检查

如果您使用 **[quarkus-smallrye-health](https://quarkus.io/extensions/io.quarkus/quarkus-smallrye-health)** 扩展,**quarkus-agroal** 和 reactive 客户端扩展会自动添加就绪度 健康检查来验证数据源。

当您默认访问应用程序的健康状况就绪端点 **/q/health/ready** 时,您会收到数据源验证状态的信息。如果 您有多个数据源,则会检查所有数据源验证失败,如果发生单一数据源验证失败,则状态将变为 **DOWN**。

可以使用 **quarkus.datasource.health.enabled** 属性禁用此行为。

要只从健康检查中排除特定的数据源,请使用:

quarkus.datasource."datasource-name".health-exclude=true

1.3.2. 数据源指标

如果您使用 **[quarkus-micrometer](https://quarkus.io/version/3.8/guides/telemetry-micrometer)** 或 **[quarkus-smallrye-metrics](https://quarkus.io/version/3.8/guides/smallrye-metrics)** 扩展,**quarkus-agroal** 可以为指标 registry 提供一些与数据源相关的指标。这可以通过将 **quarkus.datasource.metrics.enabled** 属性设置 为 **true** 来激活。

要使公开的指标包含任何实际值,则必须通过 Agroal 机制在内部启用指标集合。默认情况下,当指标扩 展存在时,为所有数据源启用此指标集合机制,并且启用了 Agroal 扩展的指标。

要禁用特定数据源的指标,请将 **quarkus.datasource.jdbc.enable-metrics** 设置为 **false**, 或为命名数据 源应用 **quarkus.datasource.<datasource name>.jdbc.enable-metrics**。这将禁用收集指标,并在 **/q/metrics** 端点中公开它们(如果禁用了收集它们的机制)。

**相反, 将 quarkus.datasource.jdbc.enable-metrics** 设置为 **true**, 或 **quarkus.datasource. <datasource name>.jdbc.enable-metrics** 用于一个命名的数据源,即使指标扩展没有被使用。如果您需 要以编程方式访问收集的指标,这非常有用。在注入的 **AgroalDataSource** 实例上调用 **dataSource.getMetrics** () 后可用。

如果禁用了此数据源的指标集合,则所有值都会为零。

#### <span id="page-17-0"></span>1.3.3. 数据源追踪

要将追踪与数据源搭配使用,您需要为项目添加 **[quarkus-opentelemetry](https://quarkus.io/version/3.8/guides/opentelemetry)** 扩展。

您不需要声明不同的驱动程序,因为您需要追踪。如果使用 JDBC 驱动程序,您需要按照 此[处](https://quarkus.io/version/3.8/guides/opentelemetry#jdbc) OpenTelemetry 扩展中的说明进行操作。

即使所有追踪基础架构都默认不启用数据源追踪,而且您需要通过设置此属性来启用它:

# enable tracing quarkus.datasource.jdbc.telemetry=true

#### 1.3.4. Narayana 事务管理器集成

如果 Narayana JTA 扩展也可用, 则会自动集成。

您可以通过设置 **transactions** 配置属性来覆盖它:

- **quarkus.datasource.jdbc.transactions** 用于默认的未命名数据源
- **Quarkus.datasource. &***lt;datasource-name&* **gt; .jdbc.transactions** for named datasource

如需更多信息,请参阅下面的 [配置参考部分。](#page-21-0)

要使用 JDBC 促进数据库中存储事务日志,请参阅 使用 Quarkus [指南中的将事](https://quarkus.io/version/3.8/guides/transaction#jdbcstore)务日志配置为存储在使用 事务 的数据源 部分中。

#### 1.3.4.1. 命名数据源

使用 Dev Services 时,将始终创建默认数据源,但要指定命名数据源,您需要至少有一个构建时间属性, 以便 Quarkus 能够检测如何创建数据源。

您通常会指定 **db-kind** 属性,或通过设置 **quarkus.datasource."name".devservices.enabled=true** 来 显式启用 Dev Services。

<span id="page-18-0"></span>1.3.5. 使用内存数据库进行测试

H2 和 Derby 等一些 数据库通常用作快速运行集成测试的工具。

[推荐的方法是使用您要在生](https://quarkus.io/version/3.8/guides/databases-dev-services)产环境中使用的实际数据库,特别是 Dev Services 为测试提供零配置数据 库,并对容器运行测试相对快速,并在实际环境中生成预期结果。但是,在需要运行简单集成测试时,也 可以使用 JVM 支持的数据库。

#### 1.3.5.1. 支持和限制

嵌入式数据库(H2 和 Derby)在 JVM 模式中工作。对于原生模式,会有以下限制:

- Derby 无法嵌入到原生模式的应用程序中。但是, Quarkus Derby 扩展允许对 Derby JDBC 客户 端 进行原生编译,支持 远程连接。
- 不建议将 H2 嵌入到您的原生镜像中。考虑使用替代方法,例如改为使用远程连接单独的数据 库。

1.3.5.2. 运行集成测试

- 1. 添加对工件的依赖, 提供以下 Maven 协调下的额外工具:
	- **io.quarkus:quarkus-test-h2** for H2
	- **io.quarkus:quarkus-test-derby** for Derby 这将允许您测试应用,即使它被编译到原生可执行文件中,而数据库将作为 JVM 进程运行。
- 2. 在集成测试中任何类添加以下特定注解, 以便在 JVM 或原生可执行文件中运行集成测试:
	- **@QuarkusTestResource(H2DatabaseTestResource.class)**
	- **@QuarkusTestResource(DerbyDatabaseTestResource.class)** 这样可确保测试套件根据测试执行所需的单独进程启动并终止受管数据库。

H2 示例

package my.app.integrationtests.db;

import io.quarkus.test.common.QuarkusTestResource; import io.quarkus.test.h2.H2DatabaseTestResource;

@QuarkusTestResource(H2DatabaseTestResource.class) public class TestResources { }

3. 配置与受管数据库的连接:

quarkus.datasource.db-kind=h2 quarkus.datasource.jdbc.url=jdbc:h2:tcp://localhost/mem:test

# <span id="page-19-0"></span>1.4. 参考

# 1.4.1. 常见数据源配置参考

构建时修复的配置属性 - 所有其他配置属性可在运行时覆盖

<span id="page-19-4"></span><span id="page-19-3"></span><span id="page-19-2"></span><span id="page-19-1"></span>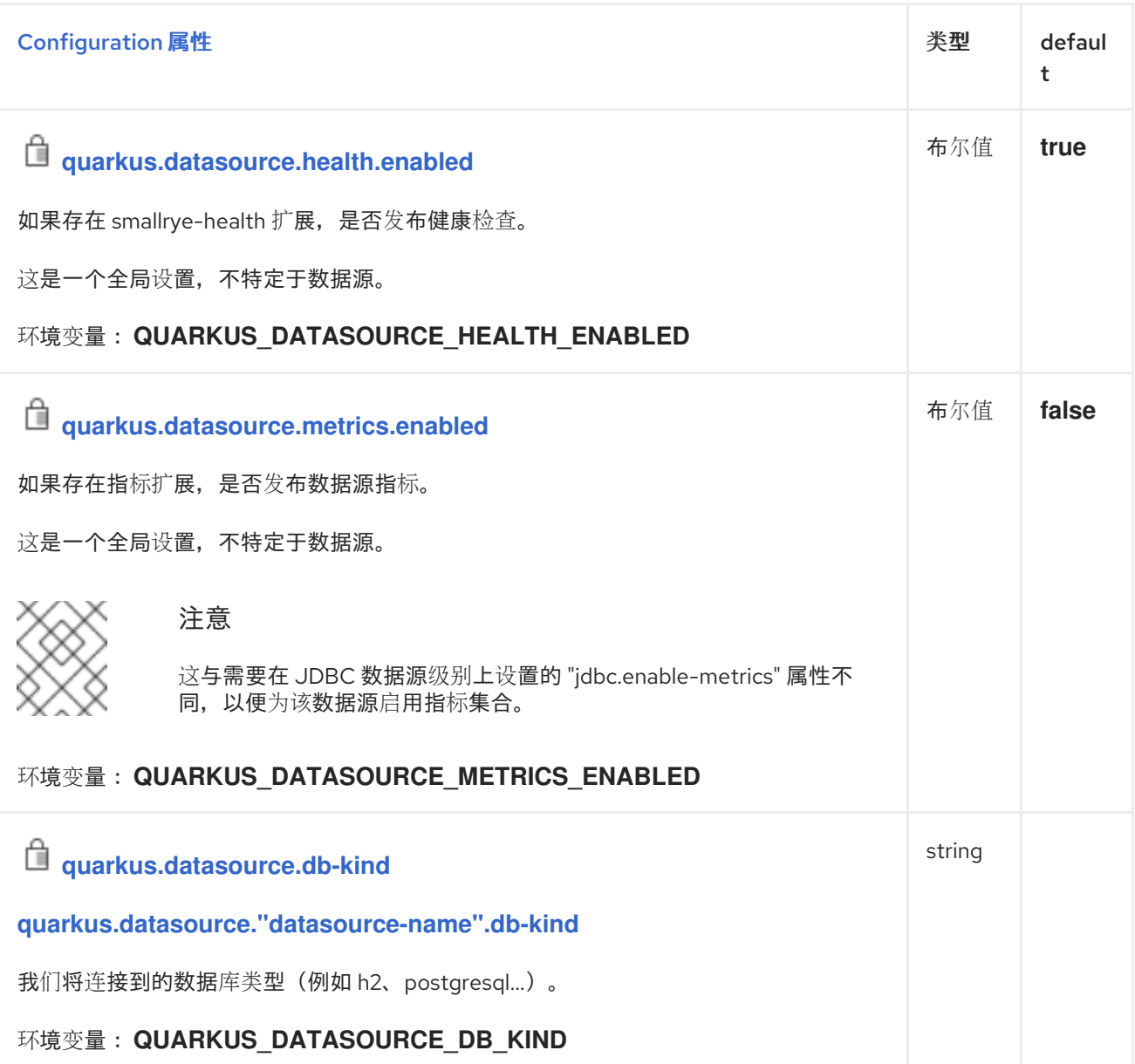

<span id="page-20-2"></span><span id="page-20-1"></span><span id="page-20-0"></span>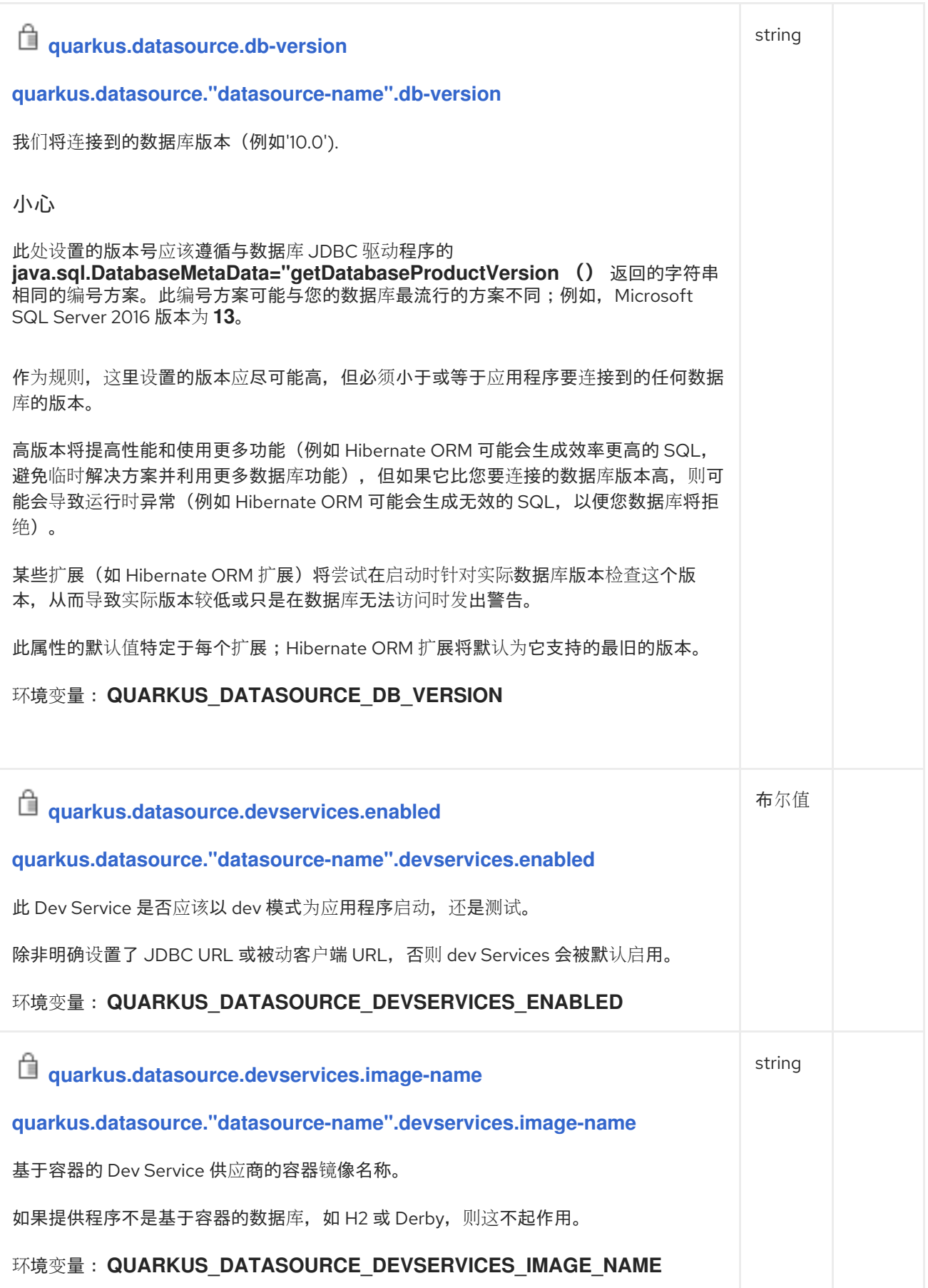

<span id="page-21-5"></span><span id="page-21-4"></span><span id="page-21-3"></span><span id="page-21-2"></span><span id="page-21-1"></span><span id="page-21-0"></span>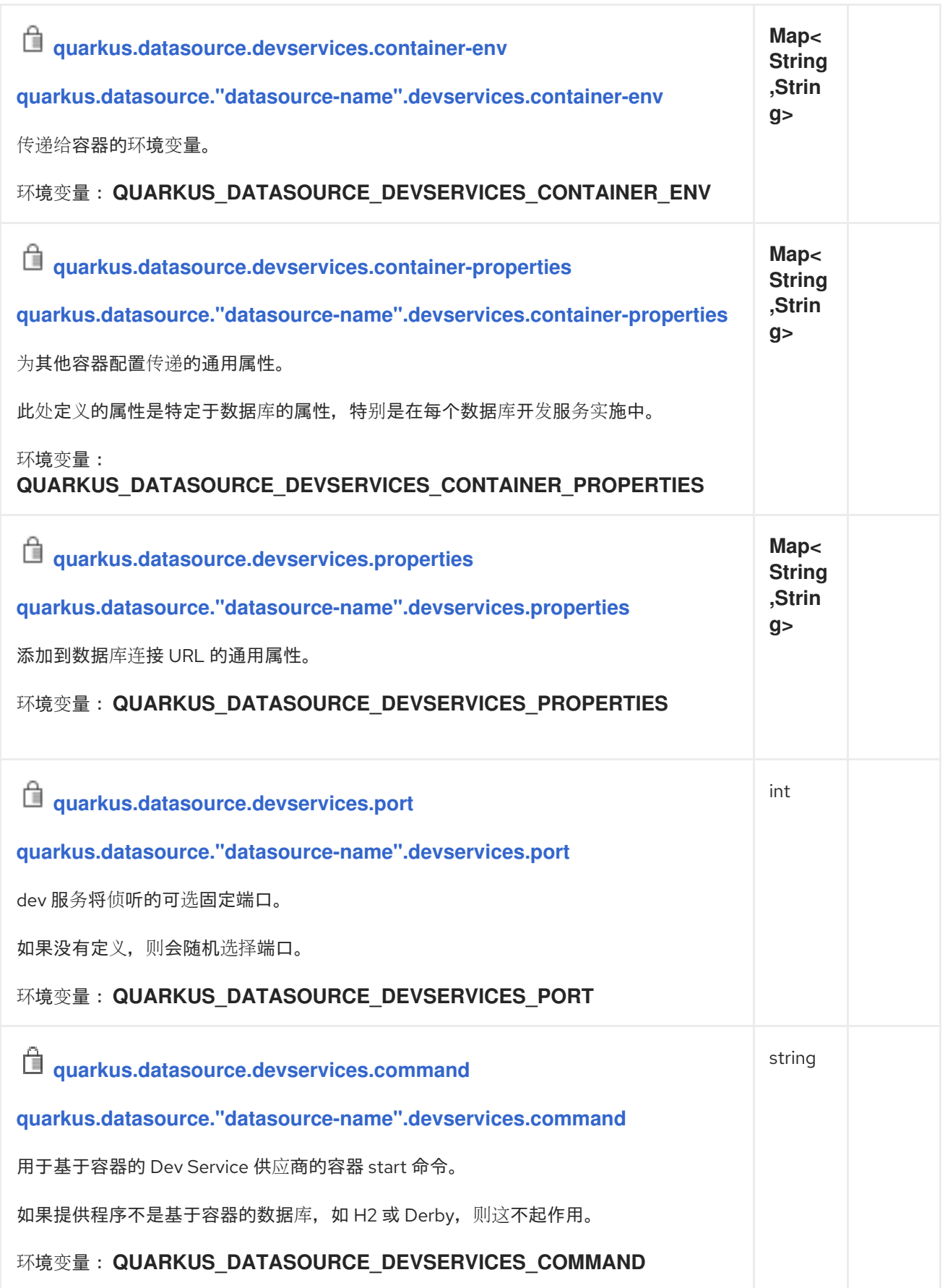

<span id="page-22-4"></span><span id="page-22-3"></span><span id="page-22-2"></span><span id="page-22-1"></span><span id="page-22-0"></span>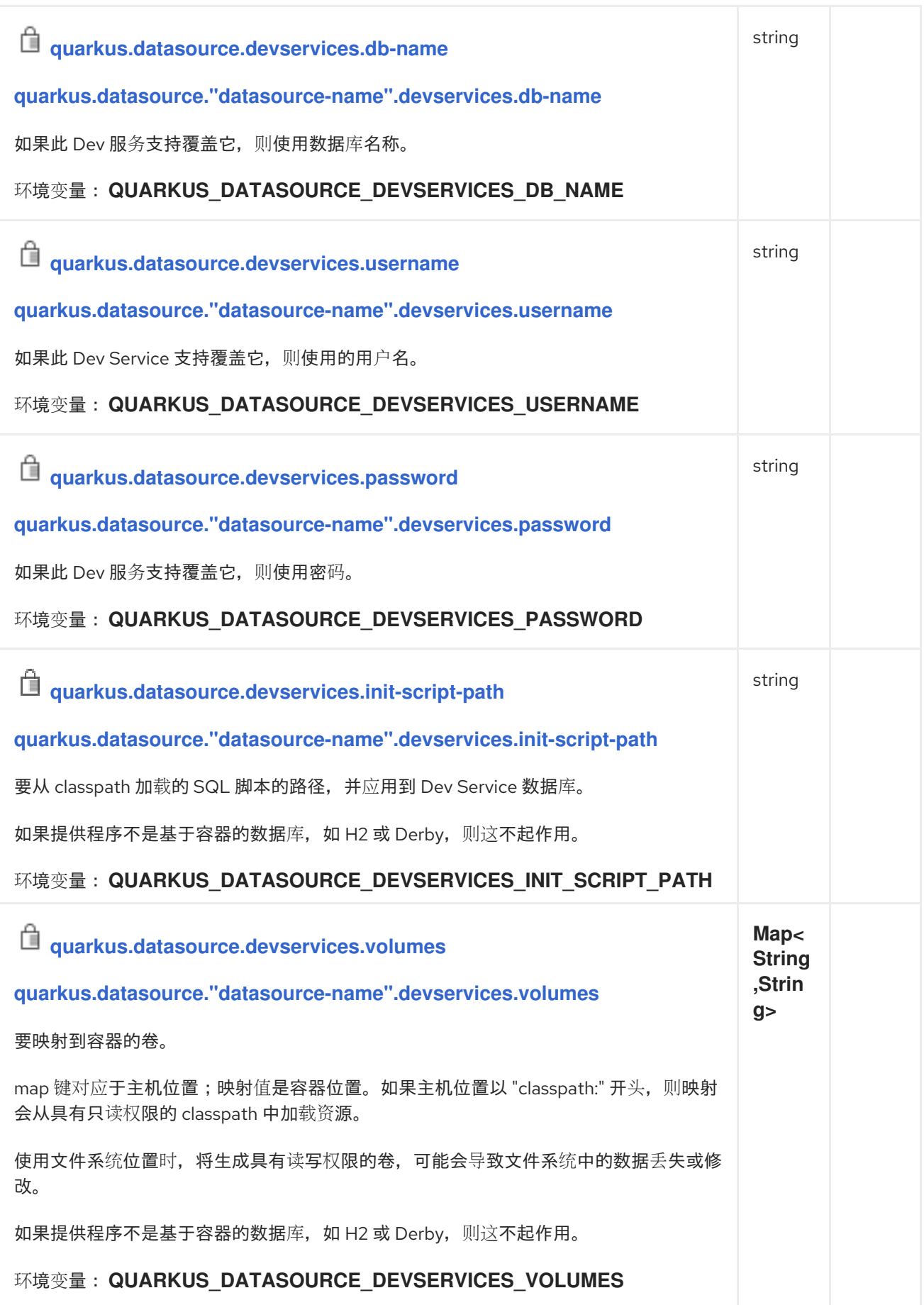

<span id="page-23-2"></span><span id="page-23-1"></span><span id="page-23-0"></span>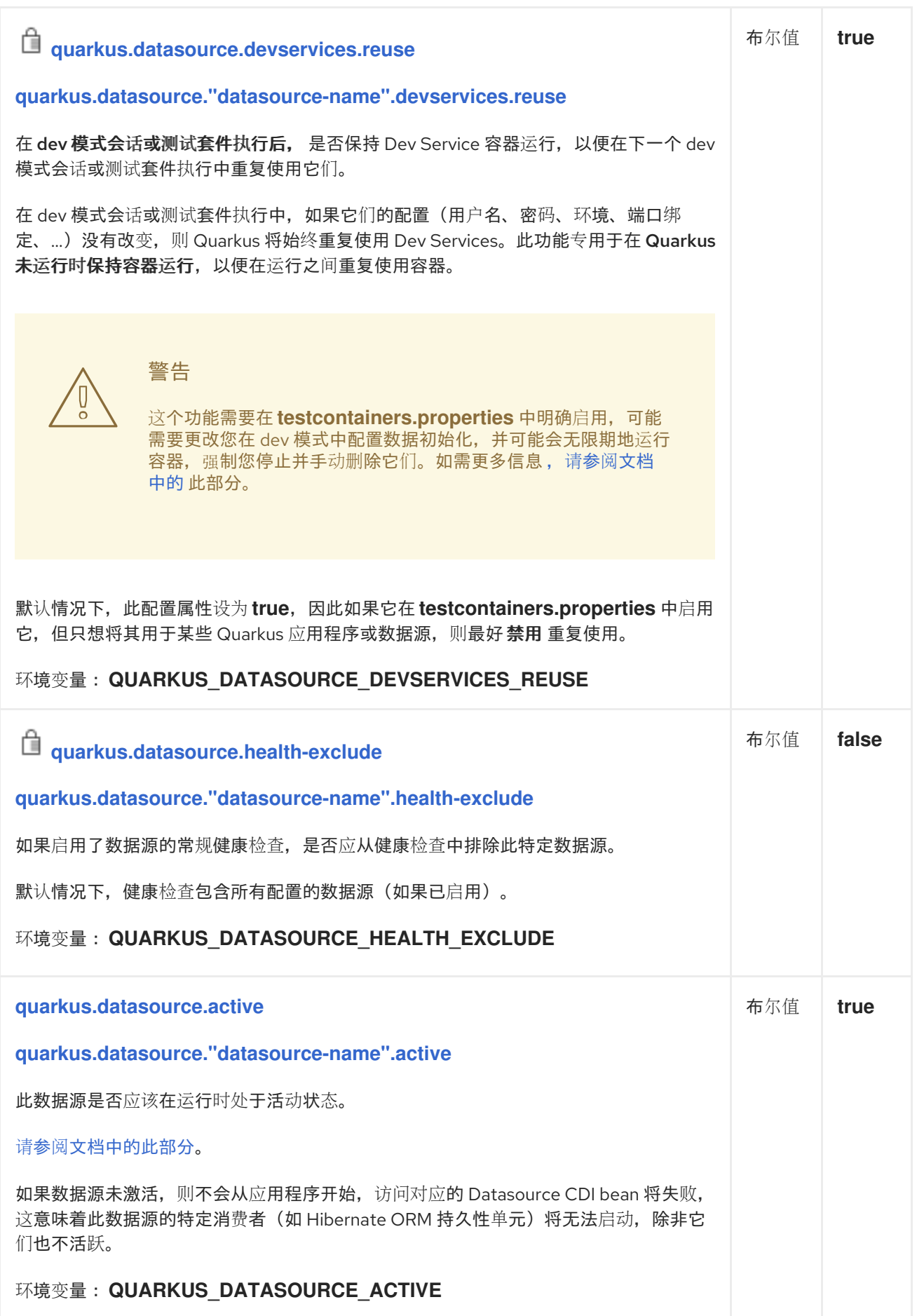

<span id="page-24-2"></span><span id="page-24-1"></span><span id="page-24-0"></span>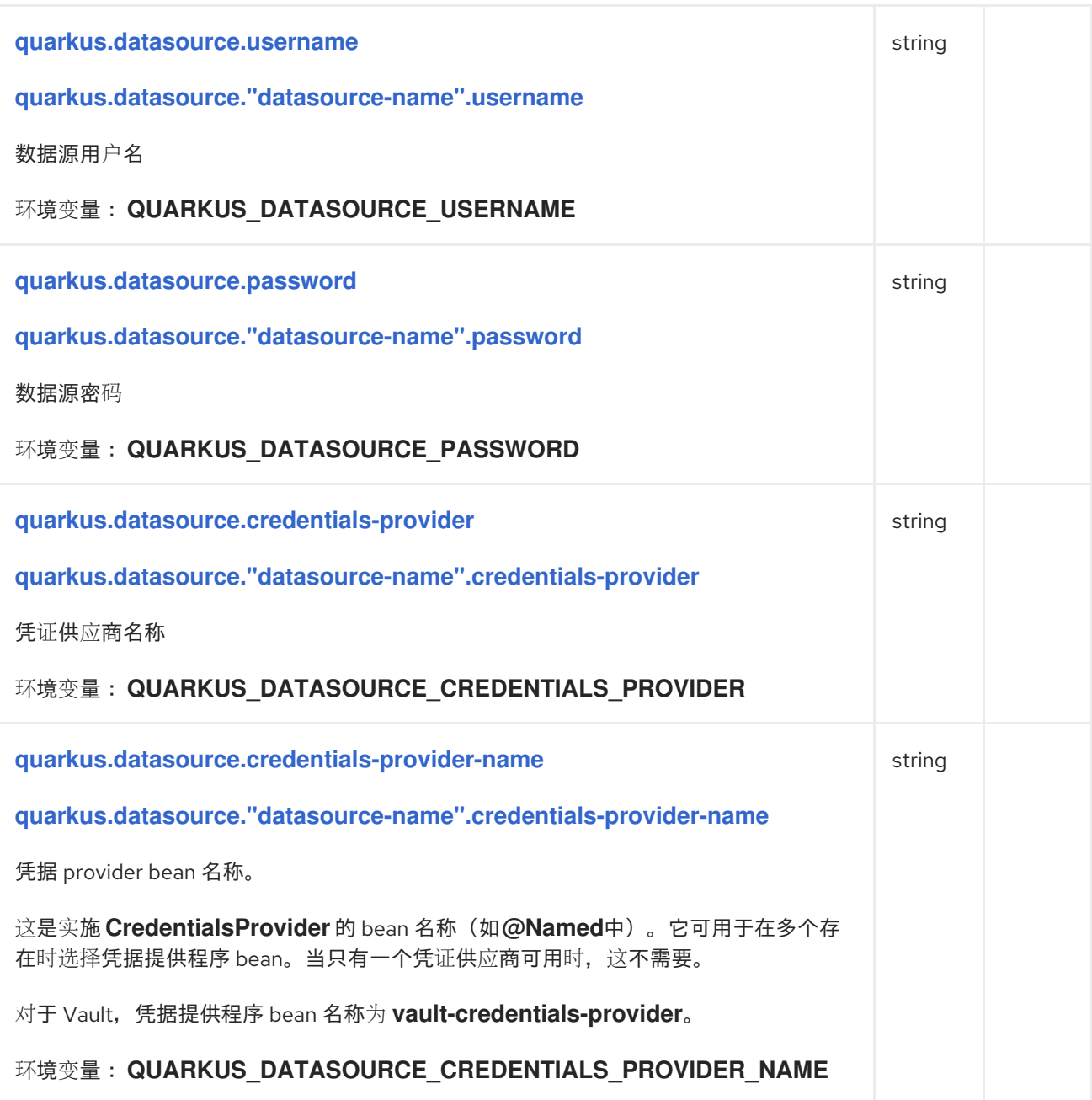

# <span id="page-24-3"></span>1.4.2. JDBC 配置参考

构建时修复的配置属性 - 所有其他配置属性可在运行时覆盖

<span id="page-24-5"></span><span id="page-24-4"></span>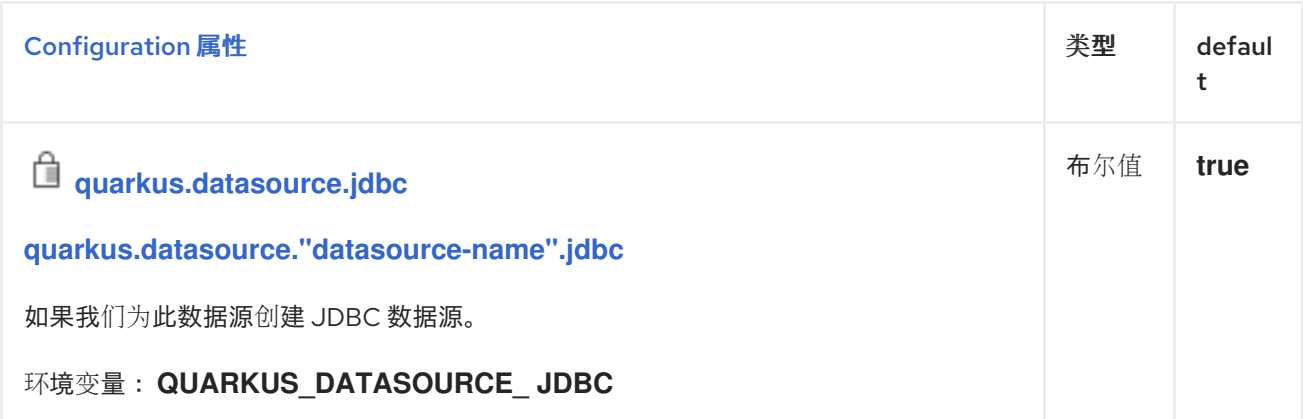

<span id="page-25-5"></span><span id="page-25-4"></span><span id="page-25-3"></span><span id="page-25-2"></span><span id="page-25-1"></span><span id="page-25-0"></span>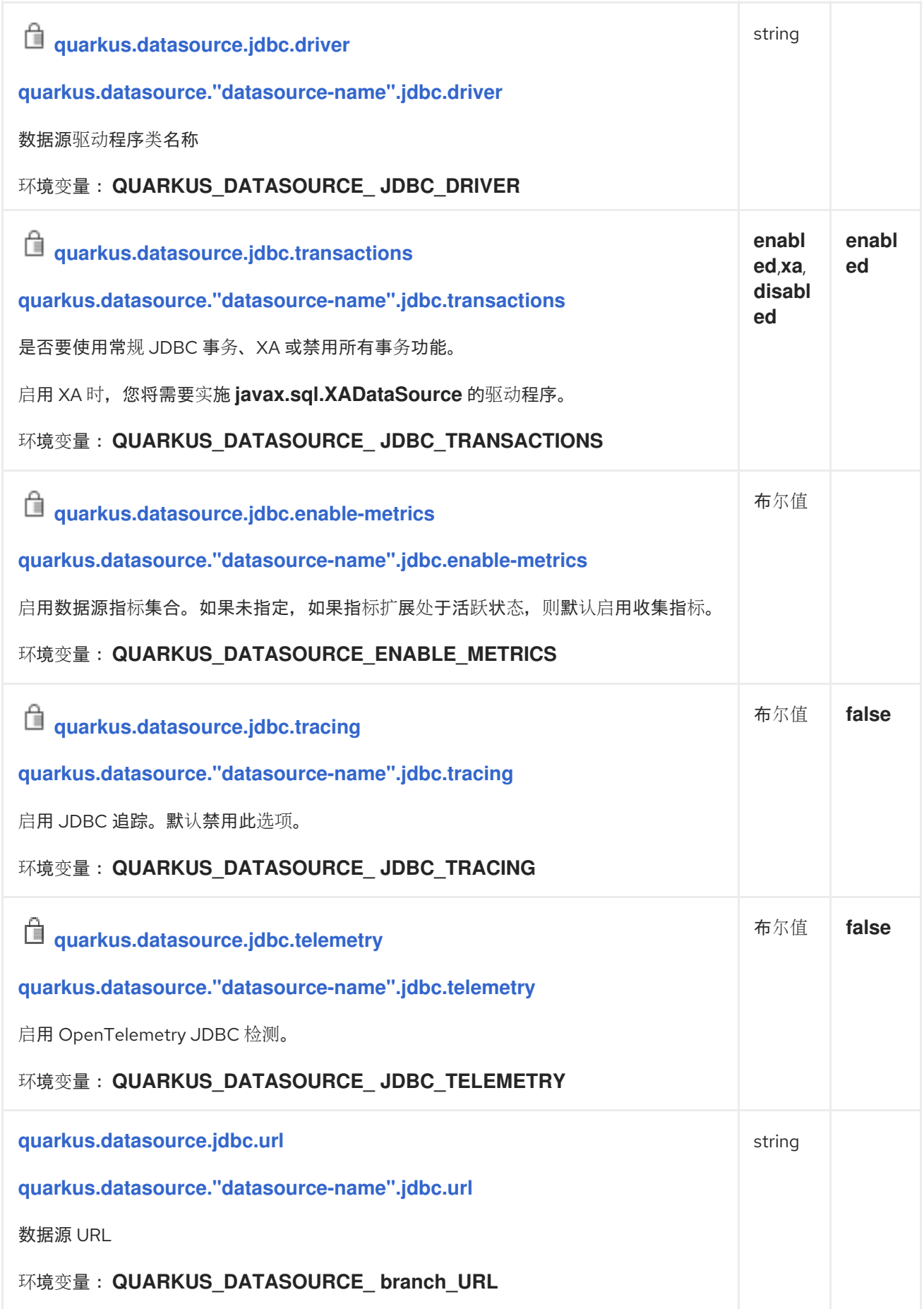

<span id="page-26-5"></span><span id="page-26-4"></span><span id="page-26-3"></span><span id="page-26-2"></span><span id="page-26-1"></span><span id="page-26-0"></span>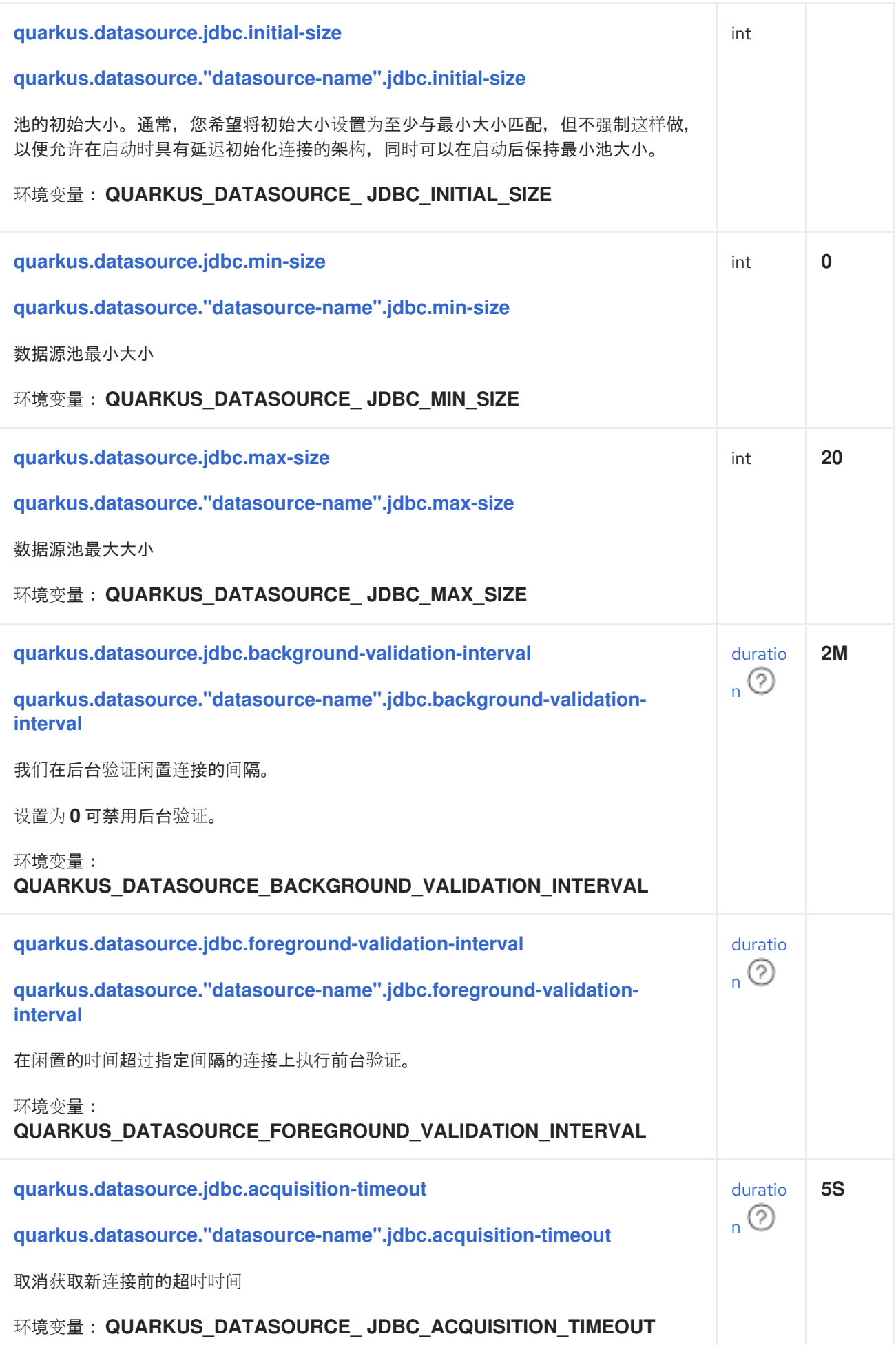

<span id="page-27-5"></span><span id="page-27-4"></span><span id="page-27-3"></span><span id="page-27-2"></span><span id="page-27-1"></span><span id="page-27-0"></span>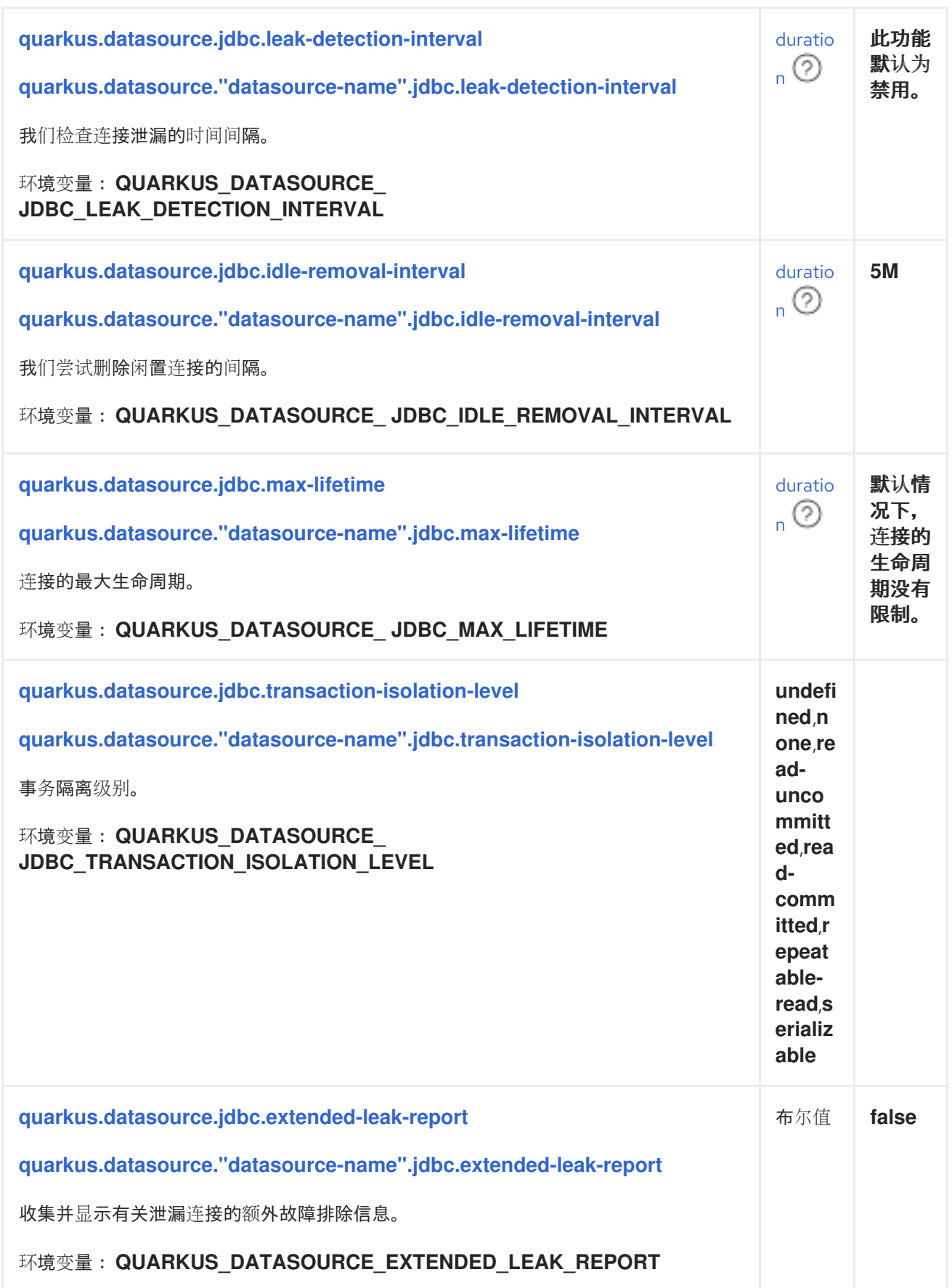

<span id="page-28-5"></span><span id="page-28-4"></span><span id="page-28-3"></span><span id="page-28-2"></span><span id="page-28-1"></span><span id="page-28-0"></span>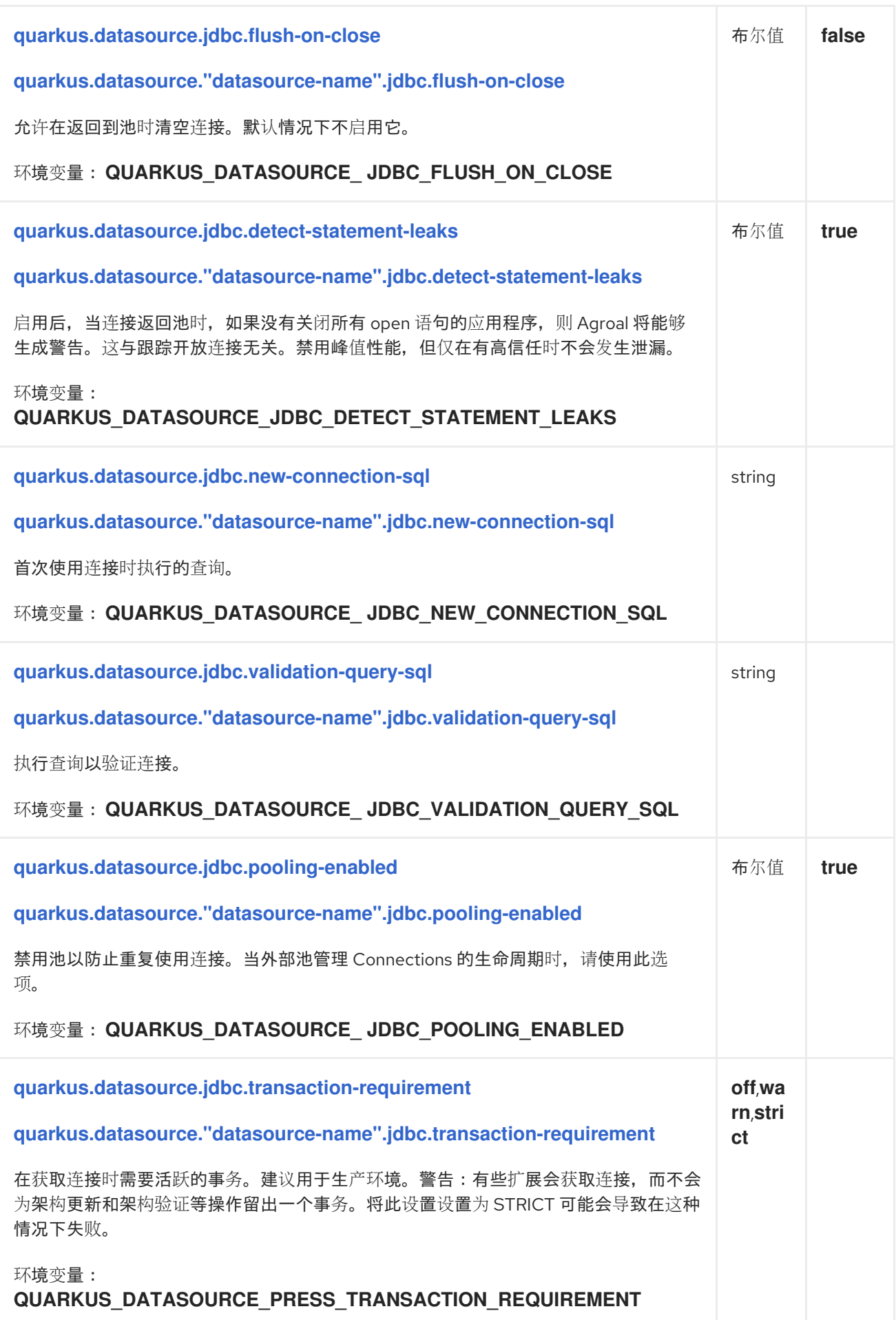

<span id="page-29-3"></span><span id="page-29-2"></span><span id="page-29-1"></span><span id="page-29-0"></span>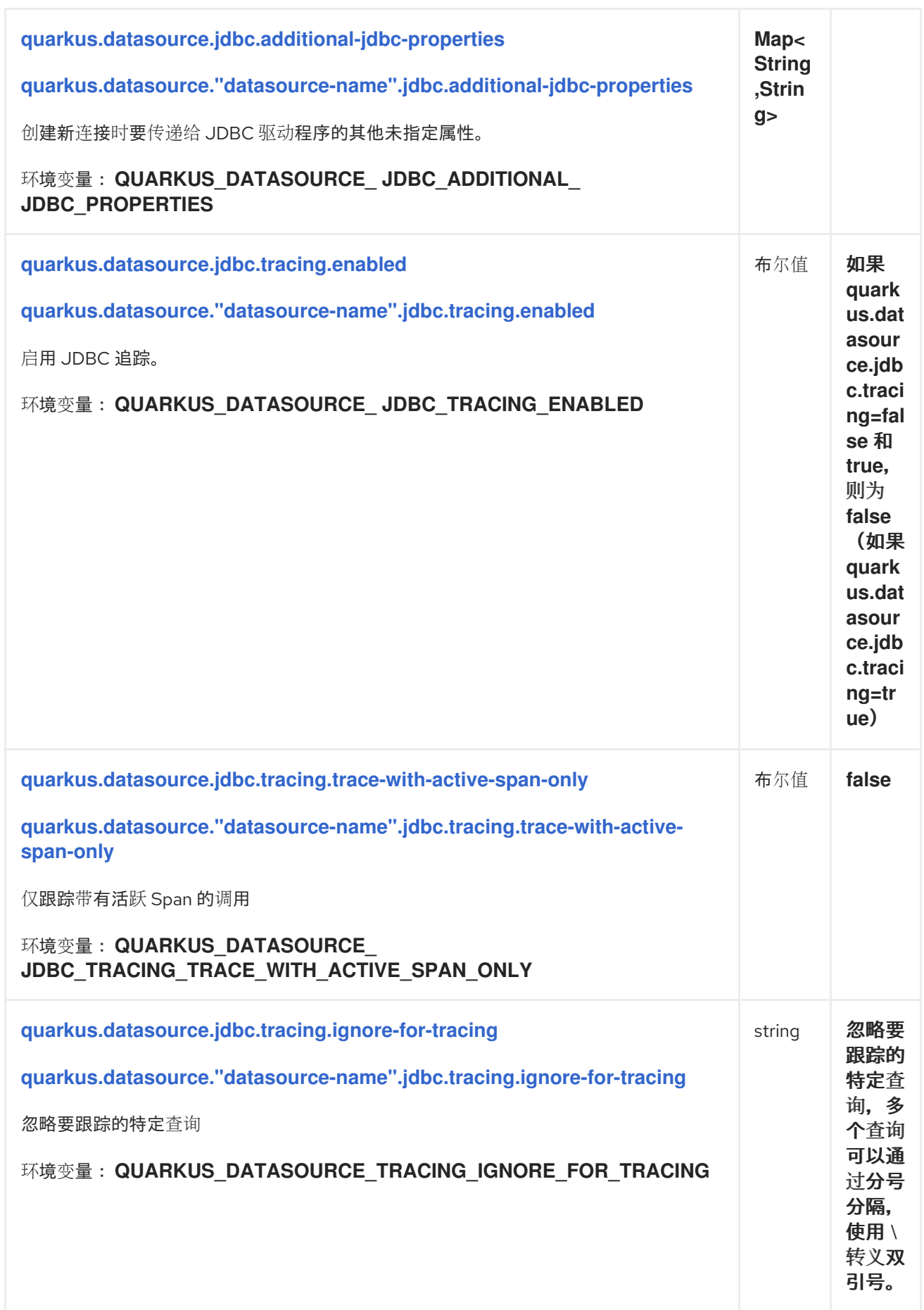

<span id="page-30-0"></span>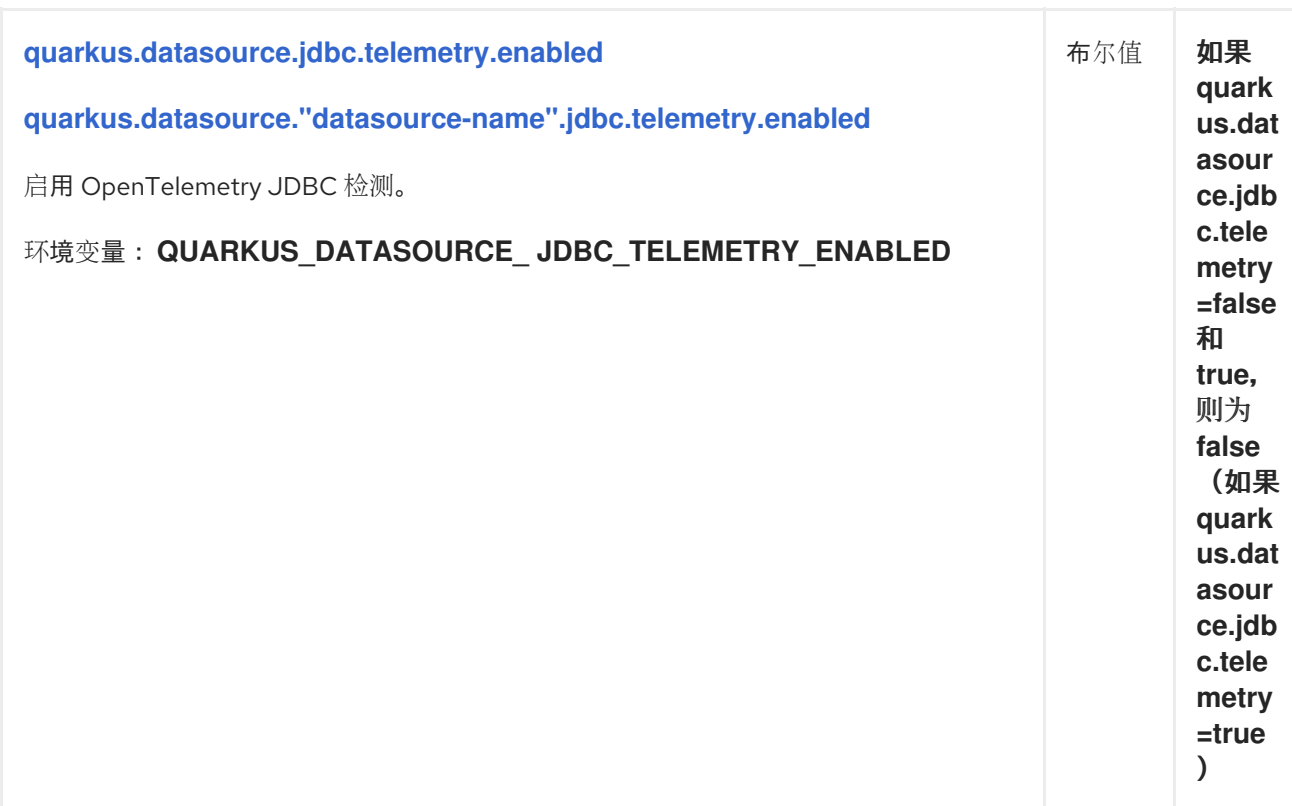

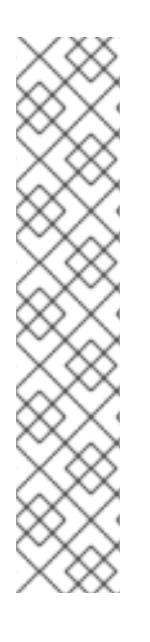

#### 关于 DURATION 格式

要写入持续时间值,请使用标准的 **java.time.Duration** 格式。如需更多信息,请参阅 [Duration#parse](https://docs.oracle.com/en/java/javase/17/docs/api/java.base/java/time/Duration.html#parse(java.lang.CharSequence)) () Java API 文档。

您还可以使用简化的格式,从数字开始:

- 如果该值只是一个数字,则代表以秒为单位。
- 如果值是数字,后跟 **ms**,则表示时间(毫秒)。

在其他情况下,简化的格式转换为 **java.time.Duration** 格式进行解析:

- 如果该值是一个数字,后跟 **h**、**m** 或 **s**,则使用 **PT** 前缀。
- 如果该值是一个数字, 后跟 **d**, 则前缀为 **P**。

#### 1.4.3. JDBC URL 参考

每个支持的数据库都包含不同的 JDBC URL 配置选项。以下部分介绍了每个数据库 URL 和官方文档的链 接。

#### 1.4.3.1. DB2

**jdbc:db2://<serverName>[:<portNumber>]/<databaseName>[:<key1>=<value>;[<key2>= <value2>;]]**

#### Example

**jdbc:db2://localhost:50000/MYDB:user=dbadm;password=dbadm;**

有关 URL 语法和其他支持的选项的更多信息,请参阅 [官方文档。](https://www.ibm.com/support/knowledgecenter/SSEPGG_11.5.0/com.ibm.db2.luw.apdv.java.doc/src/tpc/imjcc_r0052342.html)

#### <span id="page-31-0"></span>1.4.3.2. Derby

#### **jdbc:derby:[//serverName[:portNumber]/] [memory:]databaseName[;property=value[;property=value]]**

#### Example

#### **jdbc:derby://localhost:1527/myDB**, **jdbc:derby:memory:myDB;create=true**

Derby 是一个嵌入式数据库,可作为服务器运行(基于文件),也可以完全在内存中运行。上面列出的所 有选项都可用。

如需更多信息,请参阅 [官方文档。](https://db.apache.org/derby/docs/10.8/devguide/cdevdvlp17453.html#cdevdvlp17453)

1.4.3.3. H2

**jdbc:h2:{ {.|mem:}[name] | [file:]fileName | {tcp|ssl}:[//]server[:port][,server2[:port]]/name } [;key=value…]**

#### Example

#### **jdbc:h2:tcp://localhost/~/test**, **jdbc:h2:mem:myDB**

H2 是一个可在嵌入式或服务器模式下运行的数据库。它可以使用文件存储或完全在内存中运行。上面列 出的所有选项都可用。

如需更多信息,请参阅 [官方文档。](https://h2database.com/html/features.html#database_url)

#### 1.4.3.4. MariaDB

**JDBC:mariadb:[replication:|failover:|sequential:|aurora:]//<hostDescription>[, <hostDescription>…]/[database][?<key1>=<value1>[&<key2>=<value2>]]** hostDescription:: < **host> [:<portnumber>] or address=(host=<host>)[(port=<portnumber>)][(type=(master|slave))]**

Example

**jdbc:mariadb://localhost:3306/test**

如需更多信息,请参阅 [官方文档。](https://mariadb.com/kb/en/library/about-mariadb-connector-j/)

1.4.3.5. Microsoft SQL 服务器

**jdbc:sqlserver://[serverName[\instanceName][:portNumber]][;property=value[;property=value]]**

Example

#### **jdbc:sqlserver://localhost:1433;databaseName=AdventureWorks**

Microsoft SQL Server JDBC 驱动程序的工作方式基本上与其它驱动程序相同。

如需更多信息,请参阅 [官方文档。](https://docs.microsoft.com/en-us/sql/connect/jdbc/connecting-to-sql-server-with-the-jdbc-driver?view=sql-server-2017)

#### 1.4.3.6. MySQL

**jdbc:mysql:[replication:|failover:|sequential:|aurora:]//<hostDescription>[,<hostDescription>… ]/[database][?<key1>=<value1>[&<key2>=<value2>]]** hostDescription:: <host>[:< **portnumber>]** 或 **address=(host=<host>)[(port=<portnumber>)[(port=<portnumber>)][**(**type=(master|slave)]**

Example

#### **jdbc:mysql://localhost:3306/test**

如需更多信息,请参阅 [官方文档。](https://dev.mysql.com/doc/connector-j/en/)

#### 1.4.3.6.1. MySQL 限制

当将 Quarkus 应用程序编译到原生镜像时,对 JMX 和 Oracle Cloud Infrastructure (OCI)集成的 MySQL 支持被禁用,因为它们与 GraalVM 原生镜像不兼容。

- 缺少 JMX 支持是以原生模式运行的自然结果,不太可能解决。
- 不支持与 OCI 集成。

#### 1.4.3.7. Oracle

#### **jdbc:oracle:driver\_type:@database\_specifier**

#### Example

**jdbc:oracle:thin:@localhost:1521/ORCL\_SVC**

如需更多信息,请参阅 [官方文档。](https://docs.oracle.com/en/database/oracle/oracle-database/21/jjdbc/data-sources-and-URLs.html#GUID-AEA8E228-1B21-4111-AF4C-B1F33744CA08)

#### 1.4.3.8. PostgreSQL

#### **jdbc:postgresql:[//][host][:port][/database][?key=value…]**

Example

**jdbc:postgresql://localhost/test**

不同部分的默认值如下:

#### 主机

localhost

#### **port**

5432

#### **database**

与用户名相同

有关附加参数的更多信息,请参阅 [官方文档。](https://jdbc.postgresql.org/documentation/head/connect.html)

#### 1.4.4. Quarkus 扩展和数据库驱动程序参考

下表列出了内置的 **db-kind** 值、相应的 Quarkus 扩展以及这些扩展使用的 JDBC 驱动程序。

使用其中一个内置数据源类型时,会自动解析 JDBC 和 Reactive 驱动程序, 以匹配这些表中的值。

#### 表 1.1. 数据库平台类型到 JDBC 驱动程序映射

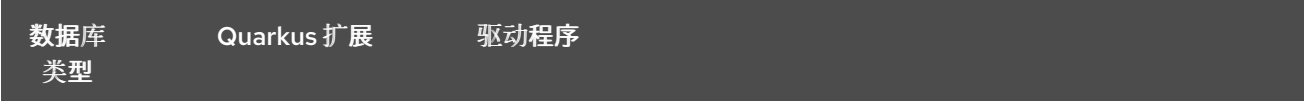

<span id="page-33-0"></span>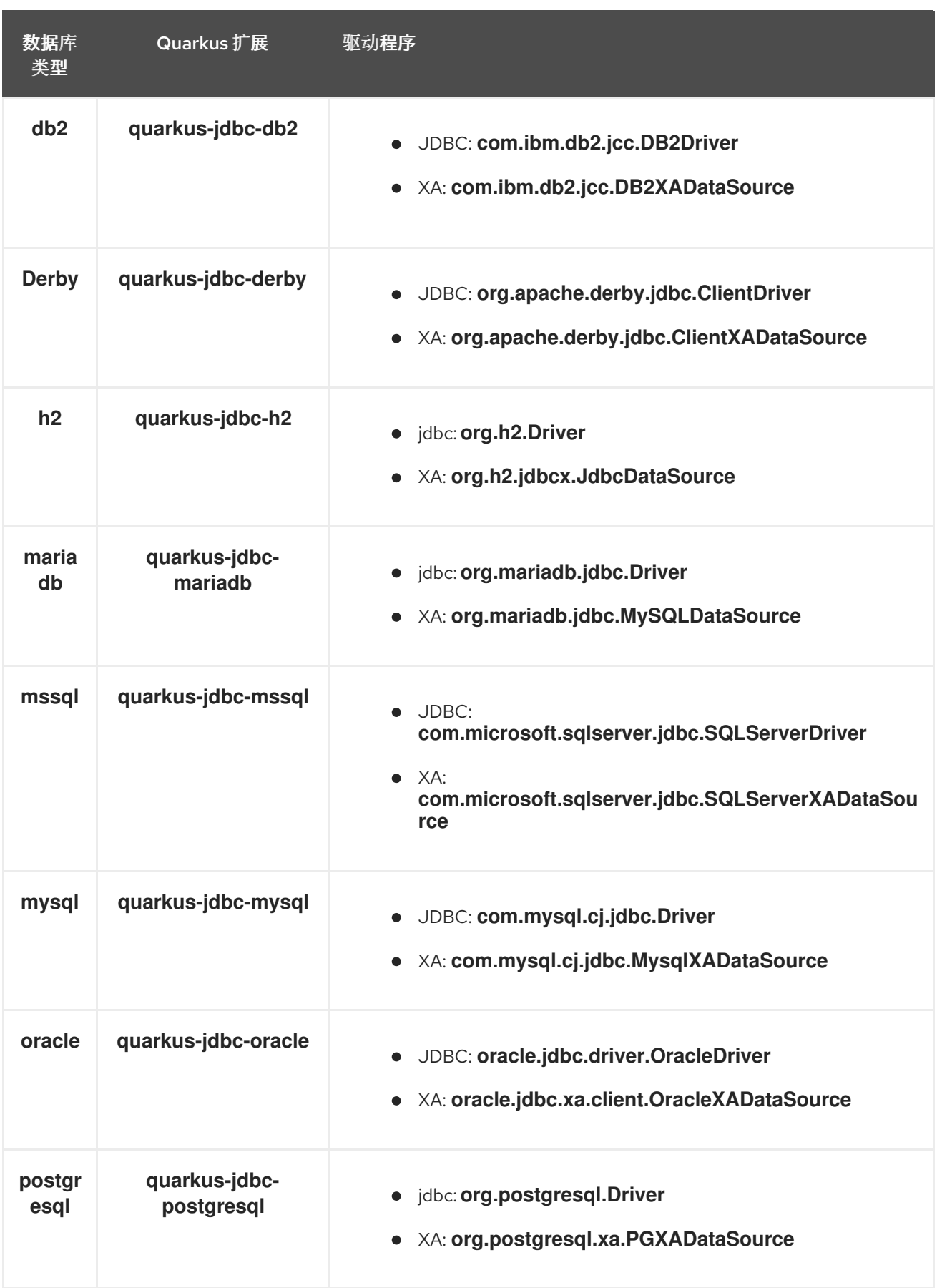

# 表 1.2. 数据库类型到 Reactive 驱动程序映射

<span id="page-34-0"></span>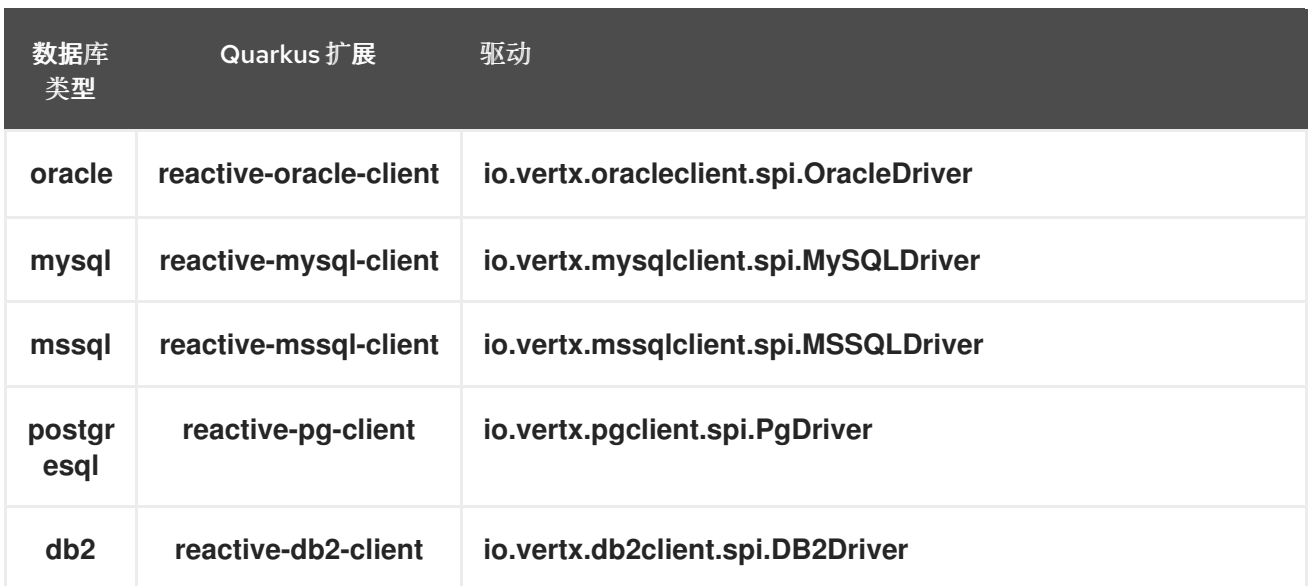

### 提示

在大多数情况下,这个自动解析都适用,因此不需要驱动程序配置。

## 1.4.5. 主动数据源配置参考

构建时修复的配置属性 - 所有其他配置属性可在运行时覆盖

<span id="page-34-4"></span><span id="page-34-3"></span><span id="page-34-2"></span><span id="page-34-1"></span>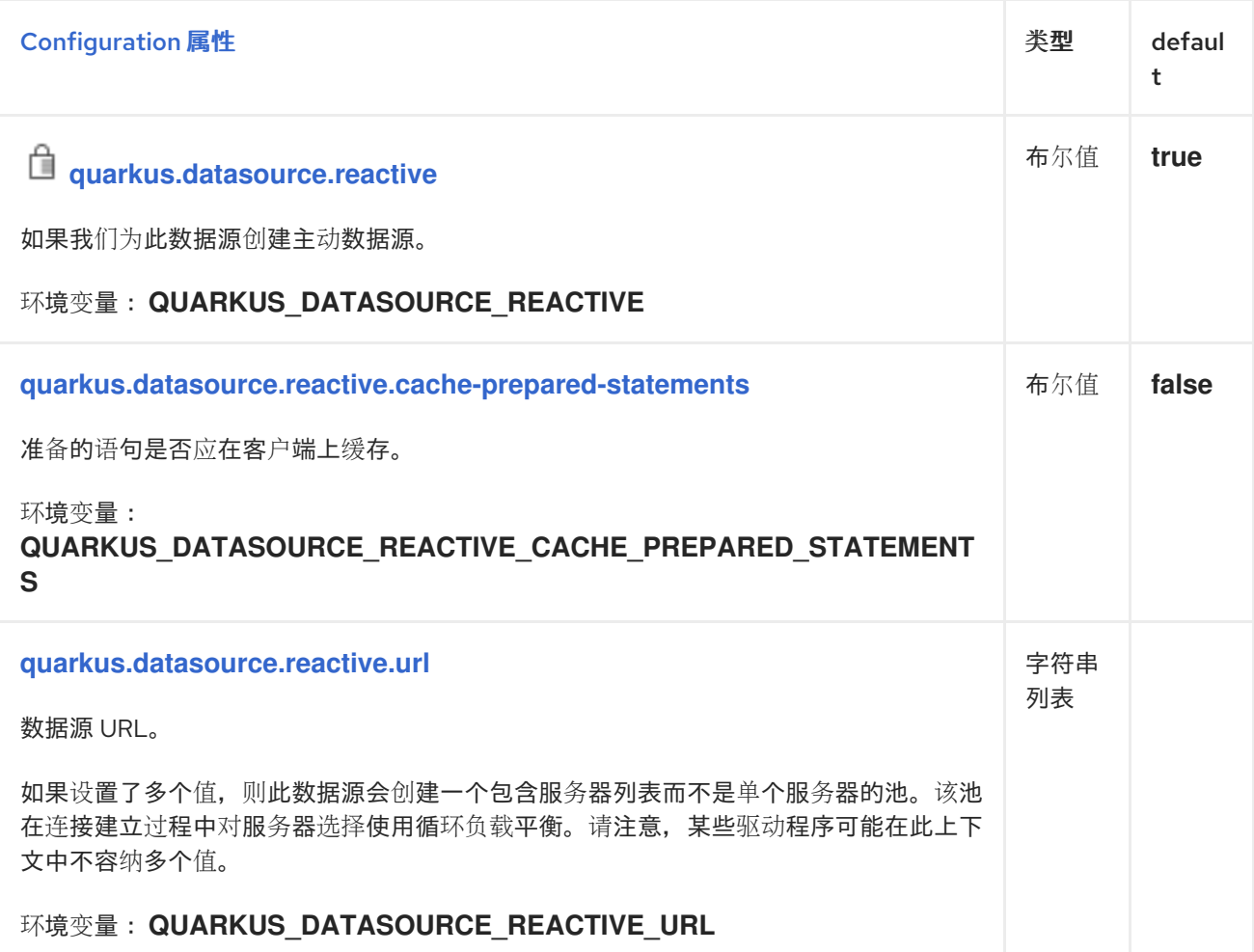

<span id="page-35-6"></span><span id="page-35-5"></span><span id="page-35-4"></span><span id="page-35-3"></span><span id="page-35-2"></span><span id="page-35-1"></span><span id="page-35-0"></span>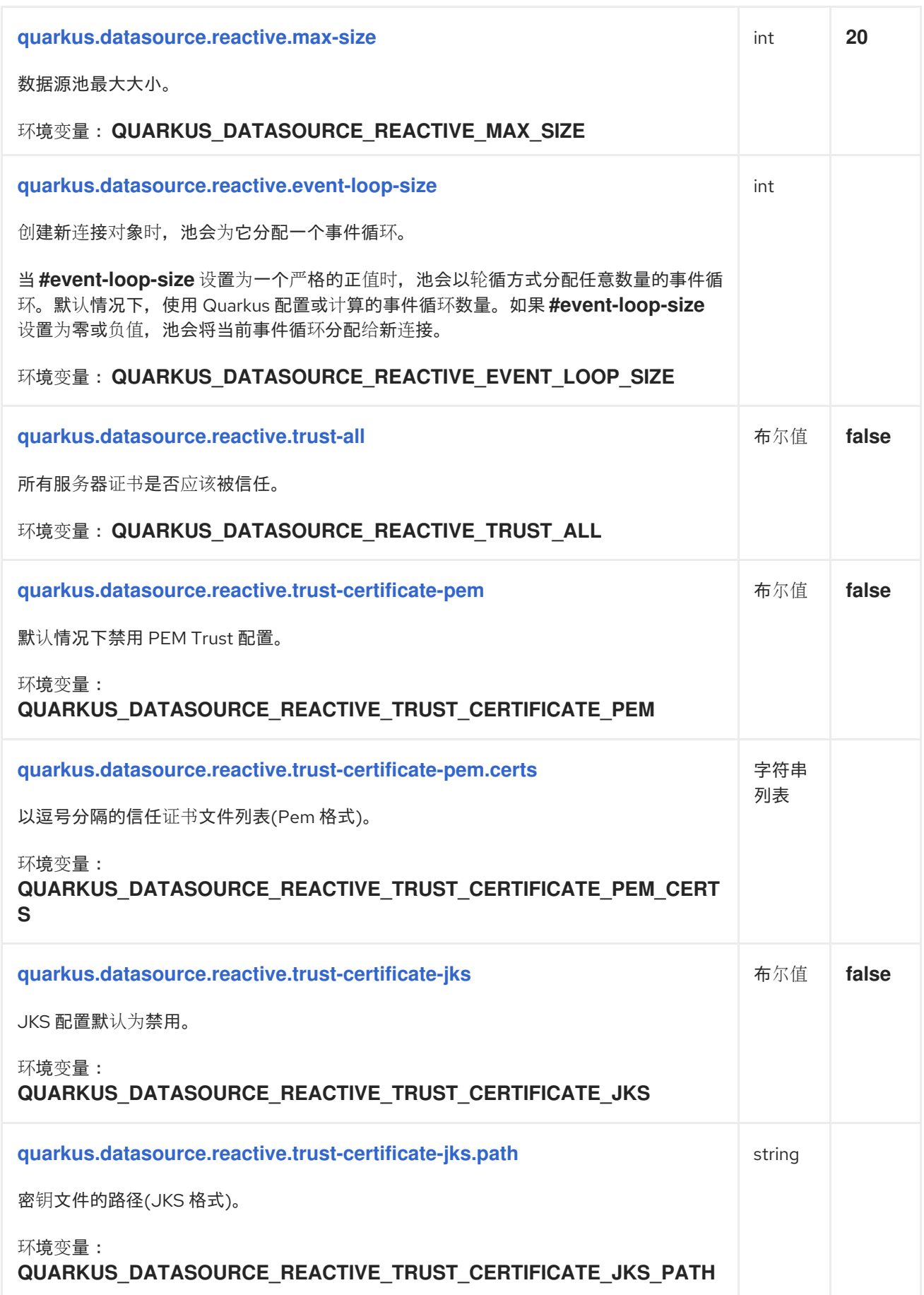

<span id="page-36-7"></span><span id="page-36-6"></span><span id="page-36-5"></span><span id="page-36-4"></span><span id="page-36-3"></span><span id="page-36-2"></span><span id="page-36-1"></span><span id="page-36-0"></span>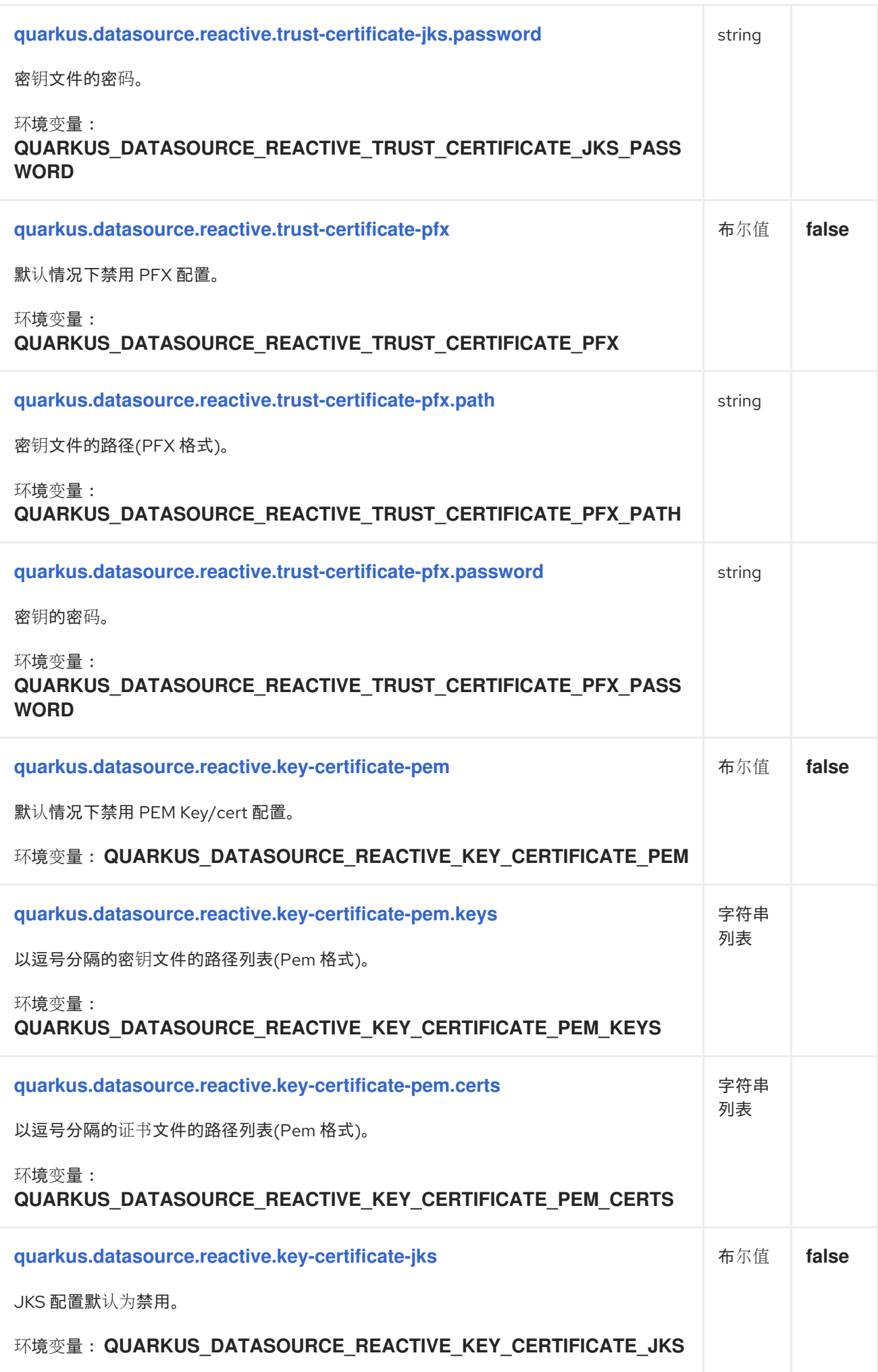

<span id="page-37-6"></span><span id="page-37-5"></span><span id="page-37-4"></span><span id="page-37-3"></span><span id="page-37-2"></span><span id="page-37-1"></span><span id="page-37-0"></span>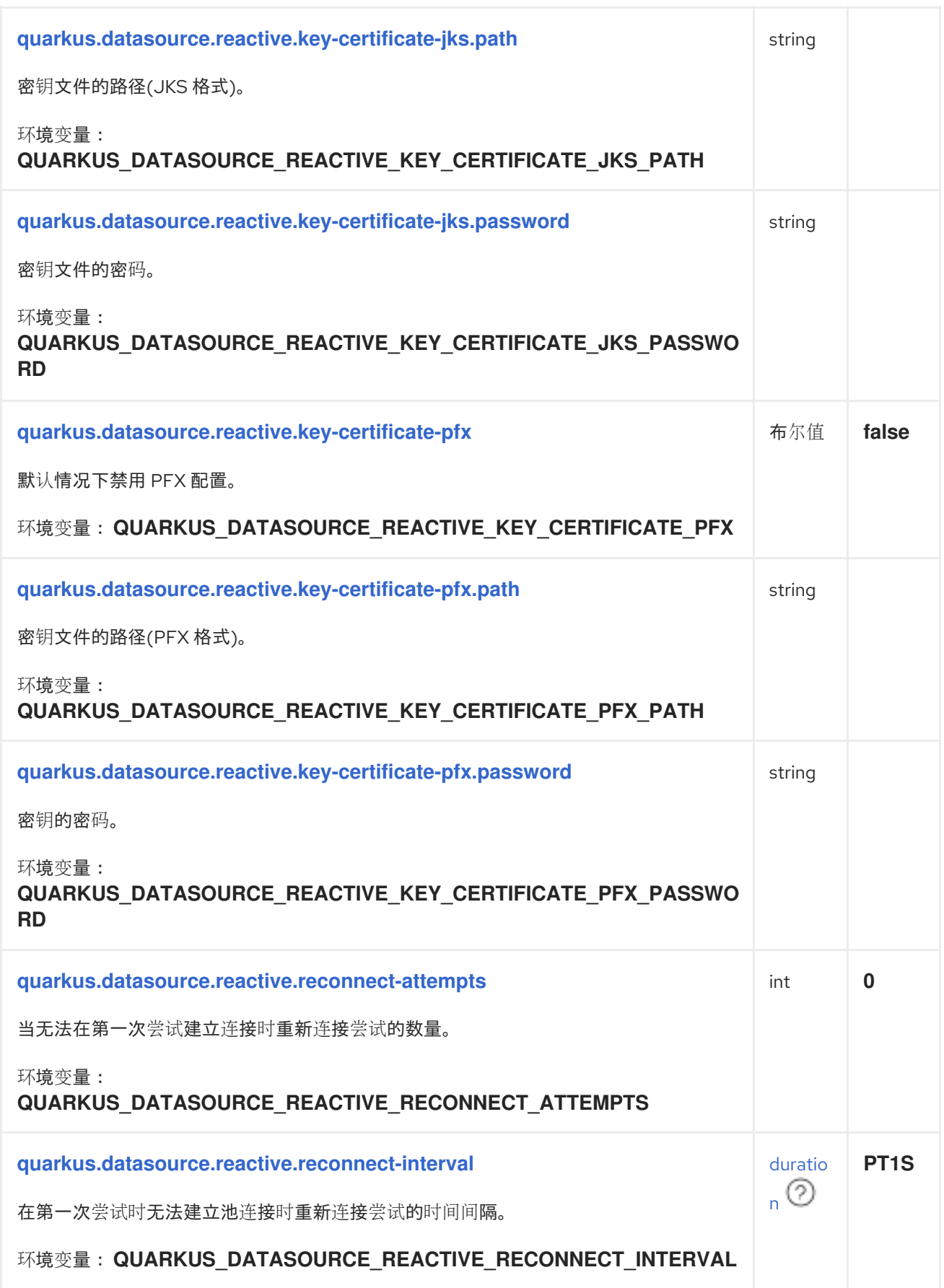

<span id="page-38-7"></span><span id="page-38-6"></span><span id="page-38-5"></span><span id="page-38-4"></span><span id="page-38-3"></span><span id="page-38-2"></span><span id="page-38-1"></span><span id="page-38-0"></span>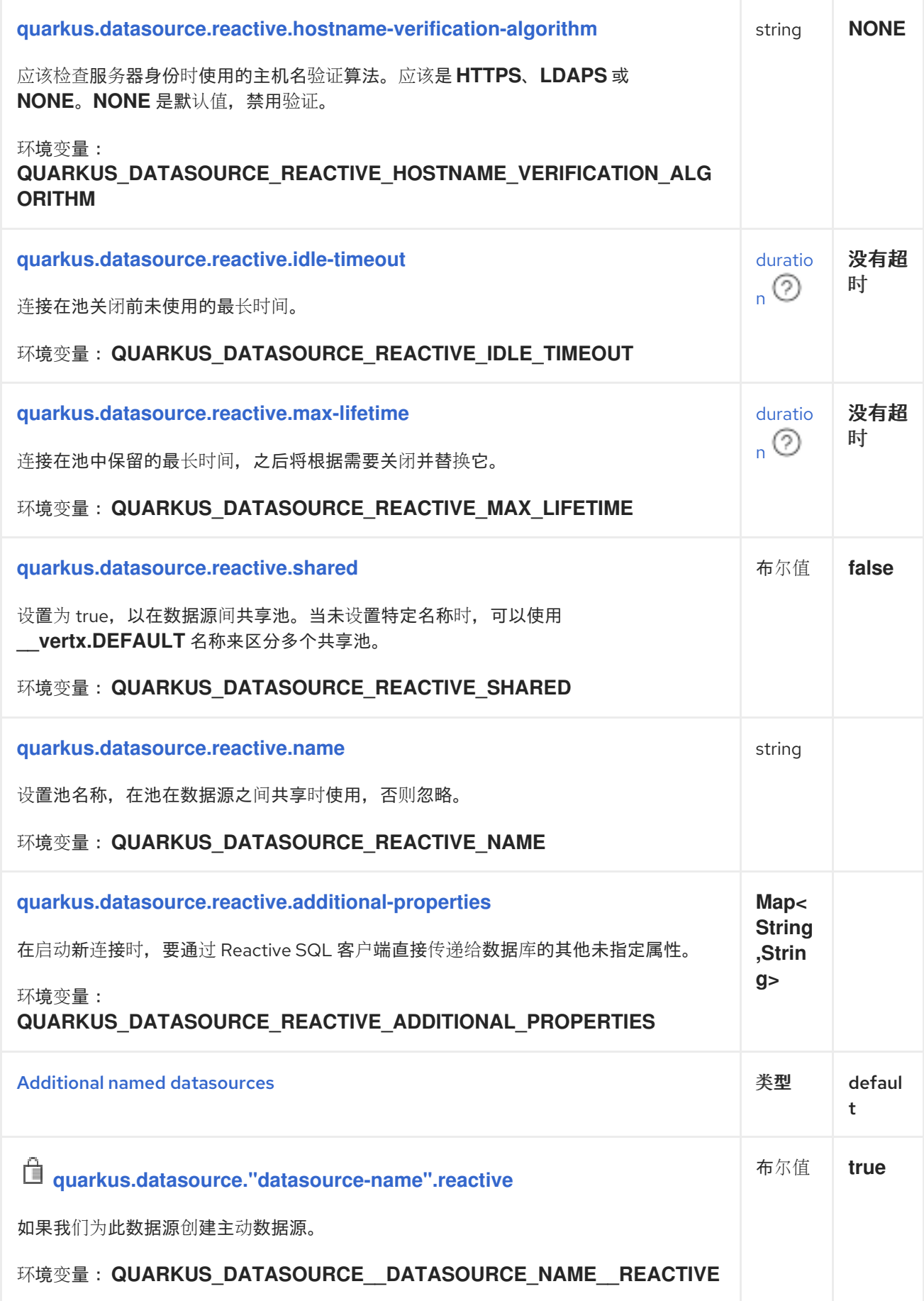

<span id="page-39-5"></span><span id="page-39-4"></span><span id="page-39-3"></span><span id="page-39-2"></span><span id="page-39-1"></span><span id="page-39-0"></span>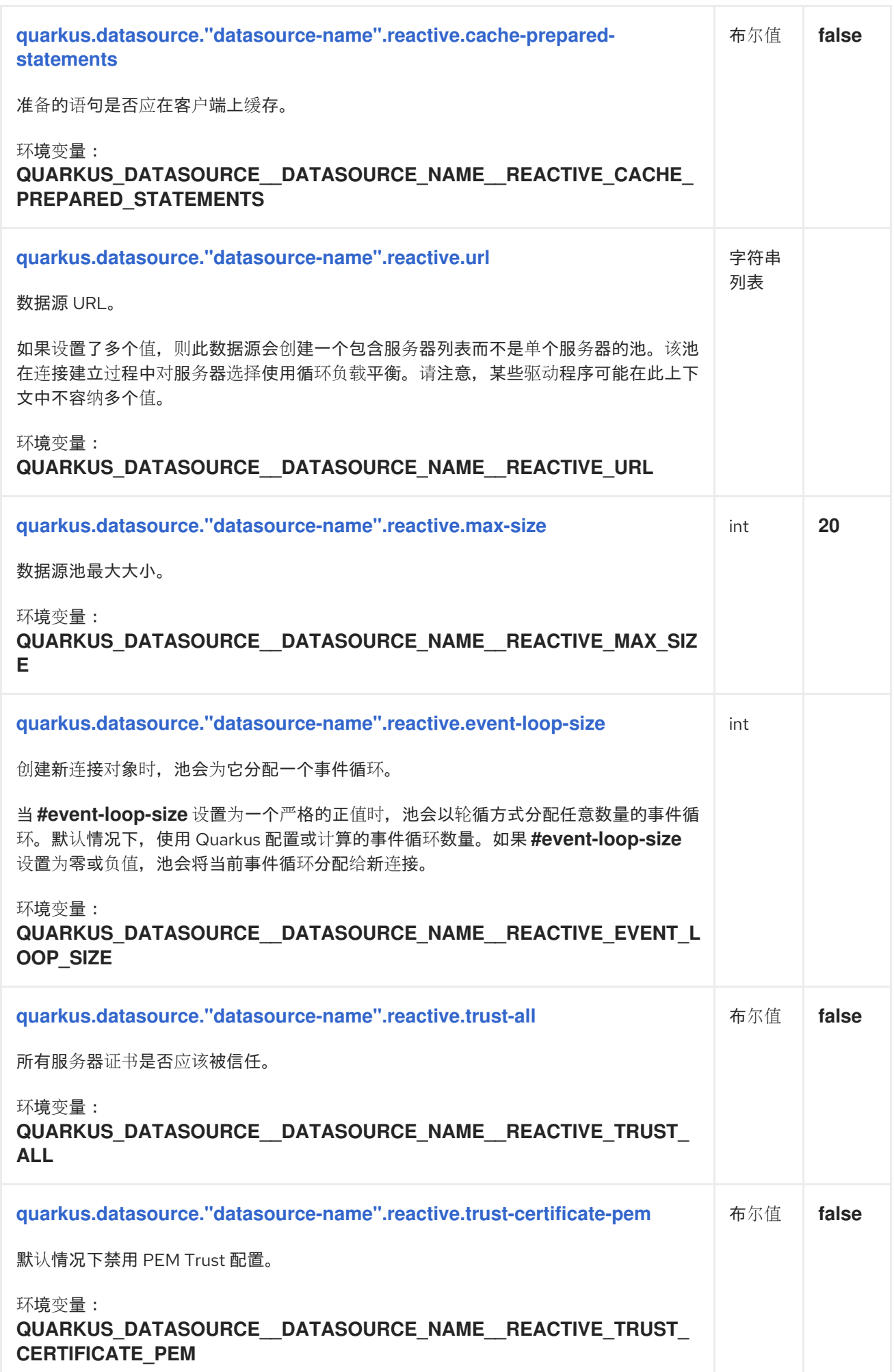

<span id="page-40-5"></span><span id="page-40-4"></span><span id="page-40-3"></span><span id="page-40-2"></span><span id="page-40-1"></span><span id="page-40-0"></span>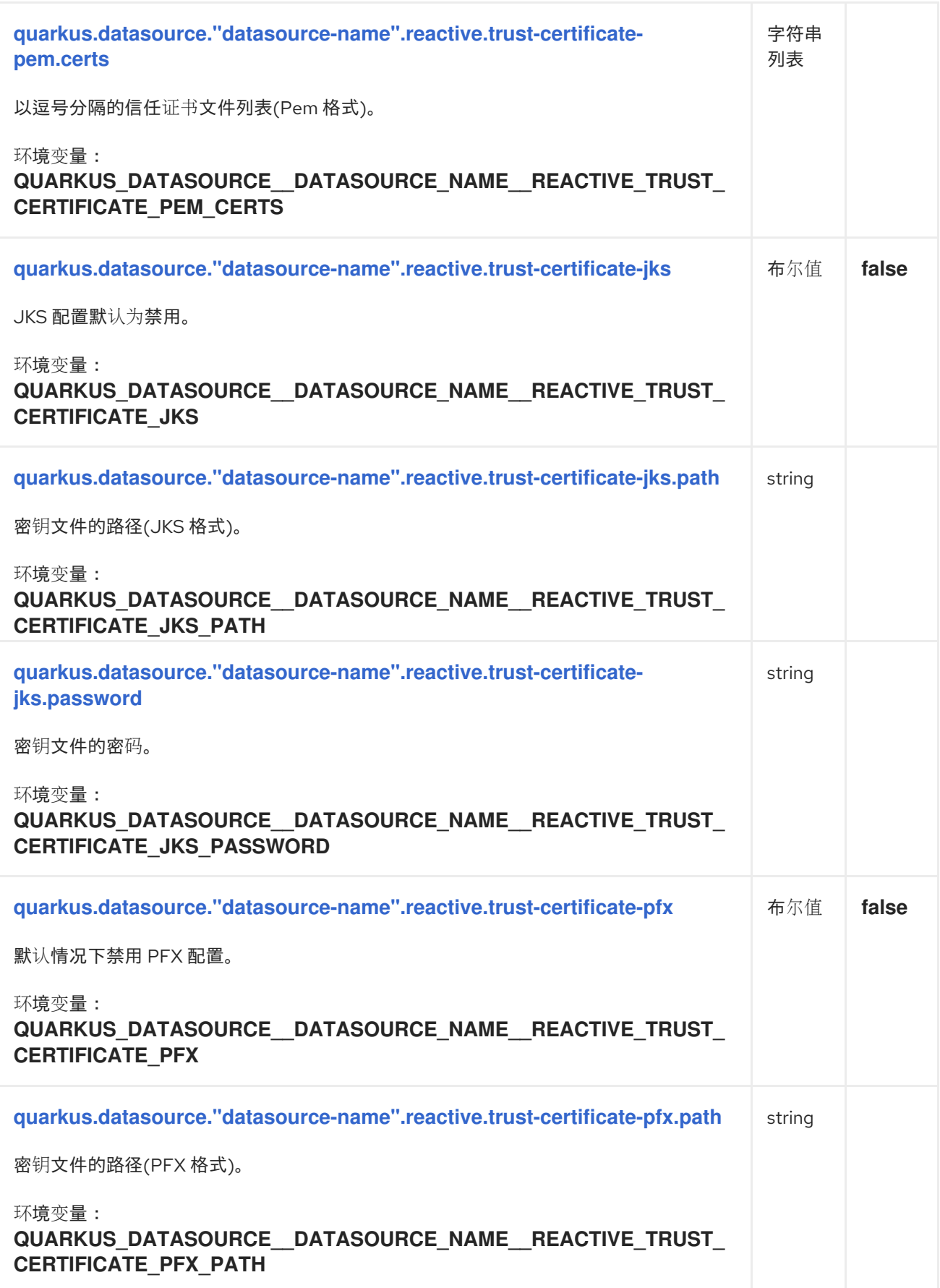

<span id="page-41-6"></span><span id="page-41-5"></span><span id="page-41-4"></span><span id="page-41-3"></span><span id="page-41-2"></span><span id="page-41-1"></span><span id="page-41-0"></span>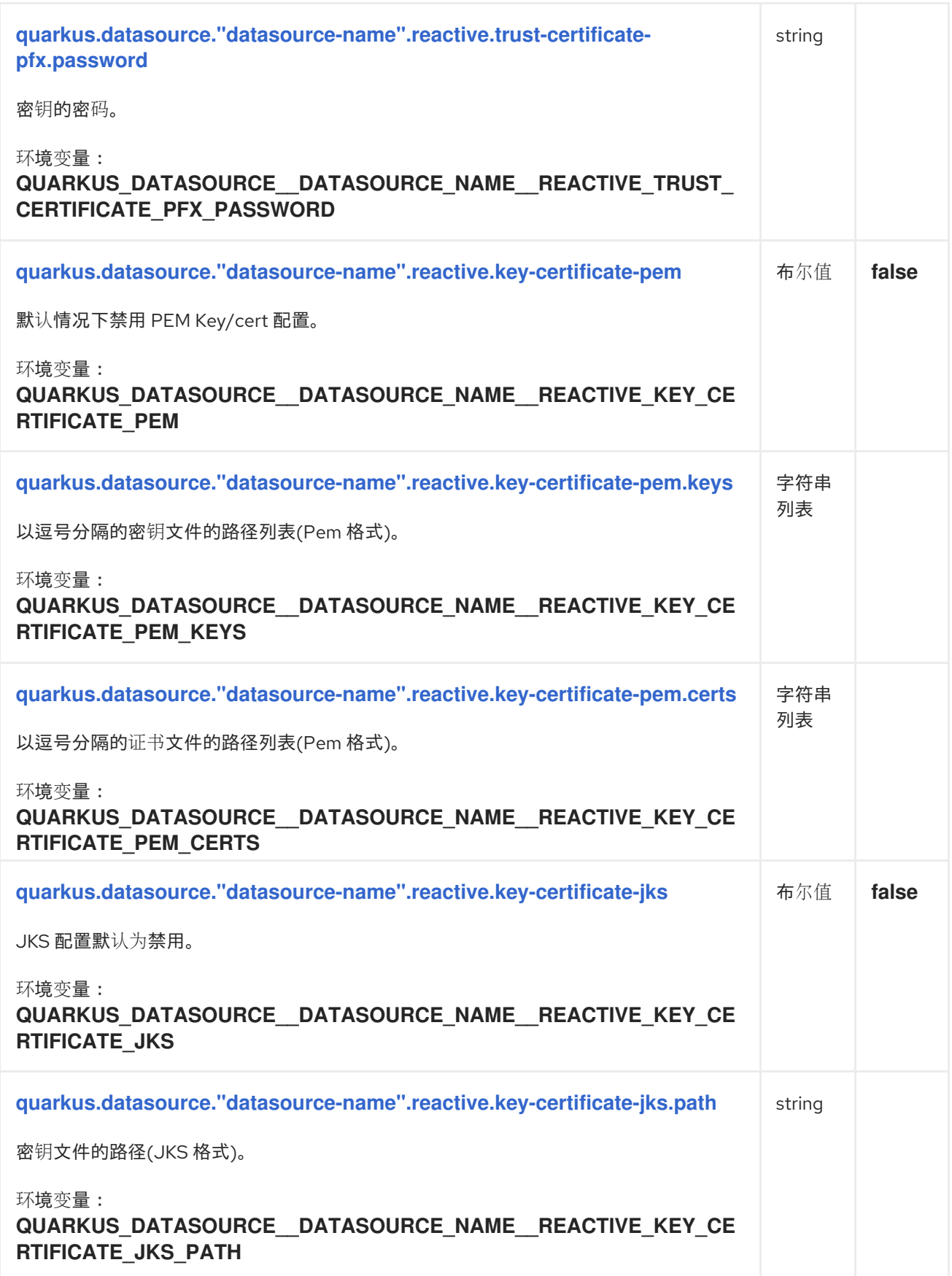

<span id="page-42-5"></span><span id="page-42-4"></span><span id="page-42-3"></span><span id="page-42-2"></span><span id="page-42-1"></span><span id="page-42-0"></span>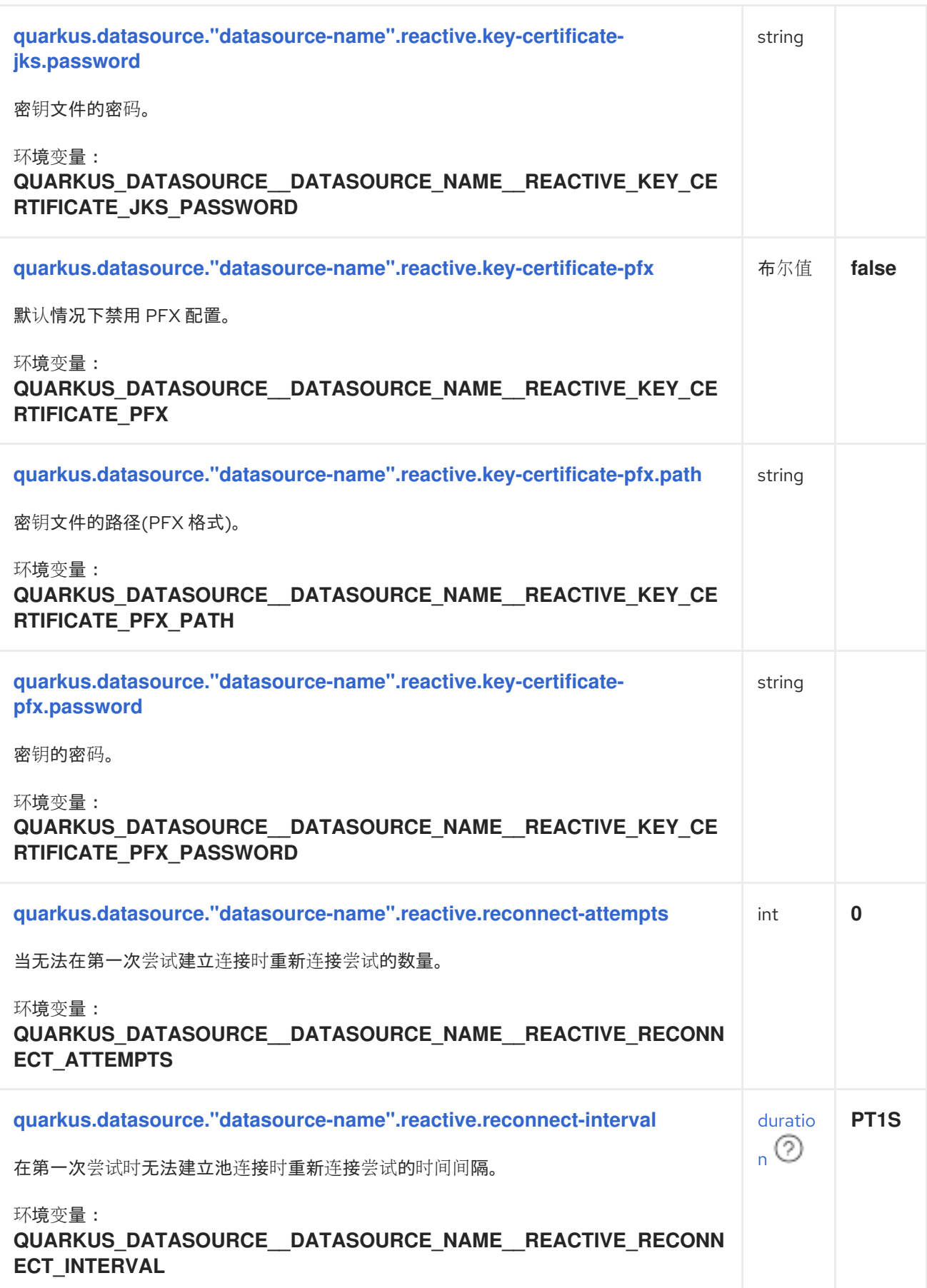

<span id="page-43-5"></span><span id="page-43-4"></span><span id="page-43-3"></span><span id="page-43-2"></span><span id="page-43-1"></span><span id="page-43-0"></span>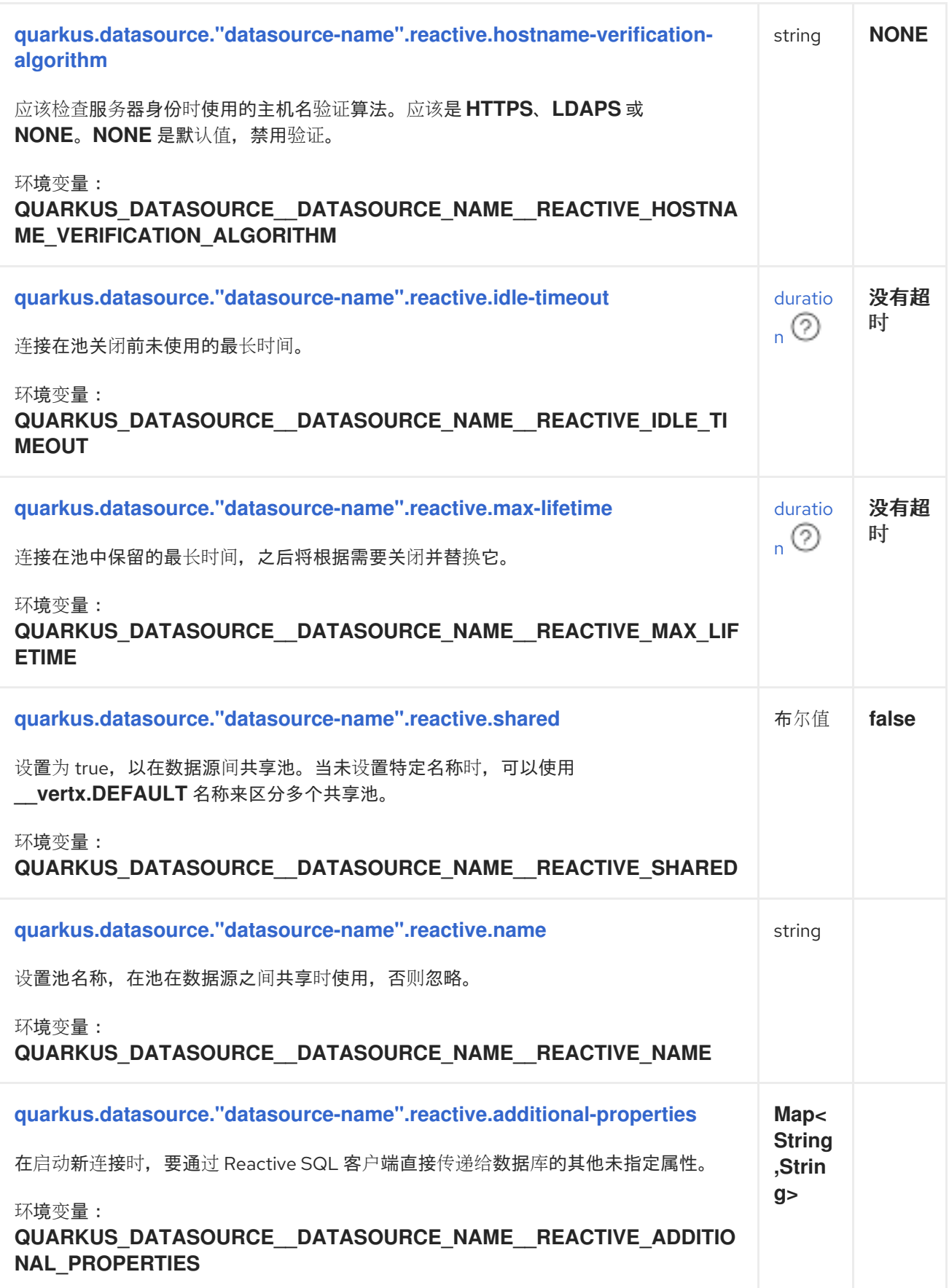

# 关于 DURATION 格式

要写入持续时间值,请使用标准的 **java.time.Duration** 格式。如需更多信息,请参阅 [Duration#parse](https://docs.oracle.com/en/java/javase/17/docs/api/java.base/java/time/Duration.html#parse(java.lang.CharSequence)) () Java API 文档。

您还可以使用简化的格式,从数字开始:

- 如果该值只是一个数字,则代表以秒为单位。
- 如果值是数字,后跟 **ms**,则表示时间(毫秒)。

在其他情况下,简化的格式转换为 **java.time.Duration** 格式进行解析:

- 如果该值是一个数字,后跟 **h**、**m** 或 **s**,则使用 **PT** 前缀。
- 如果该值是一个数字,后跟 **d**,则前缀为 **P**。

#### 1.4.5.1. 被动 DB2 配置

构建时修复的配置属性 - 所有其他配置属性可在运行时覆盖

<span id="page-44-1"></span><span id="page-44-0"></span>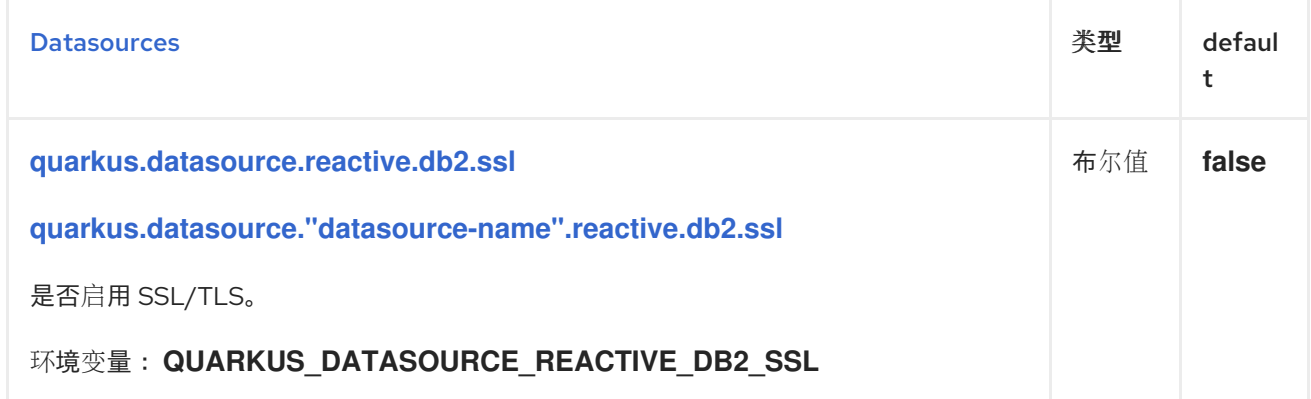

#### 1.4.5.2. 主动 MariaDB/MySQL 特定配置

构建时修复的配置属性 - 所有其他配置属性可在运行时覆盖

<span id="page-44-3"></span><span id="page-44-2"></span>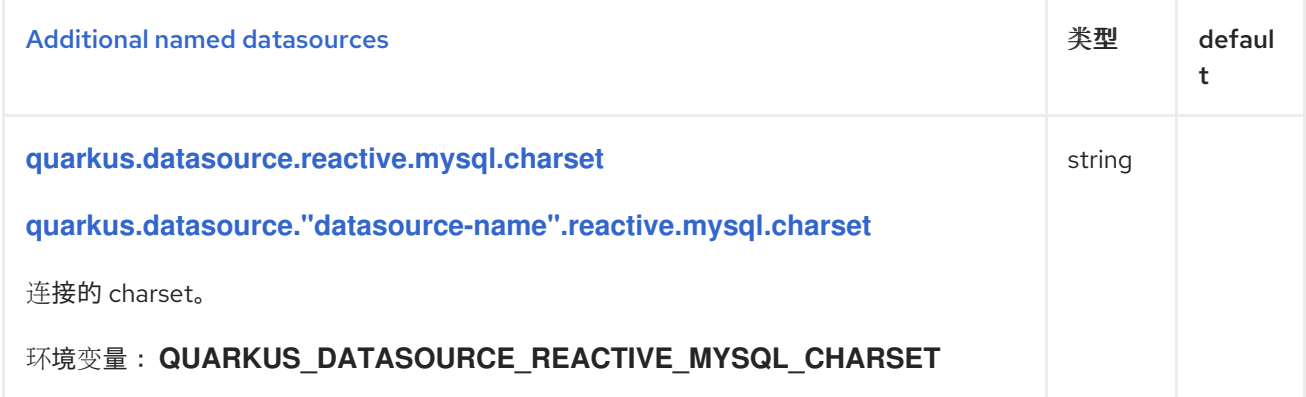

<span id="page-45-3"></span><span id="page-45-2"></span><span id="page-45-1"></span><span id="page-45-0"></span>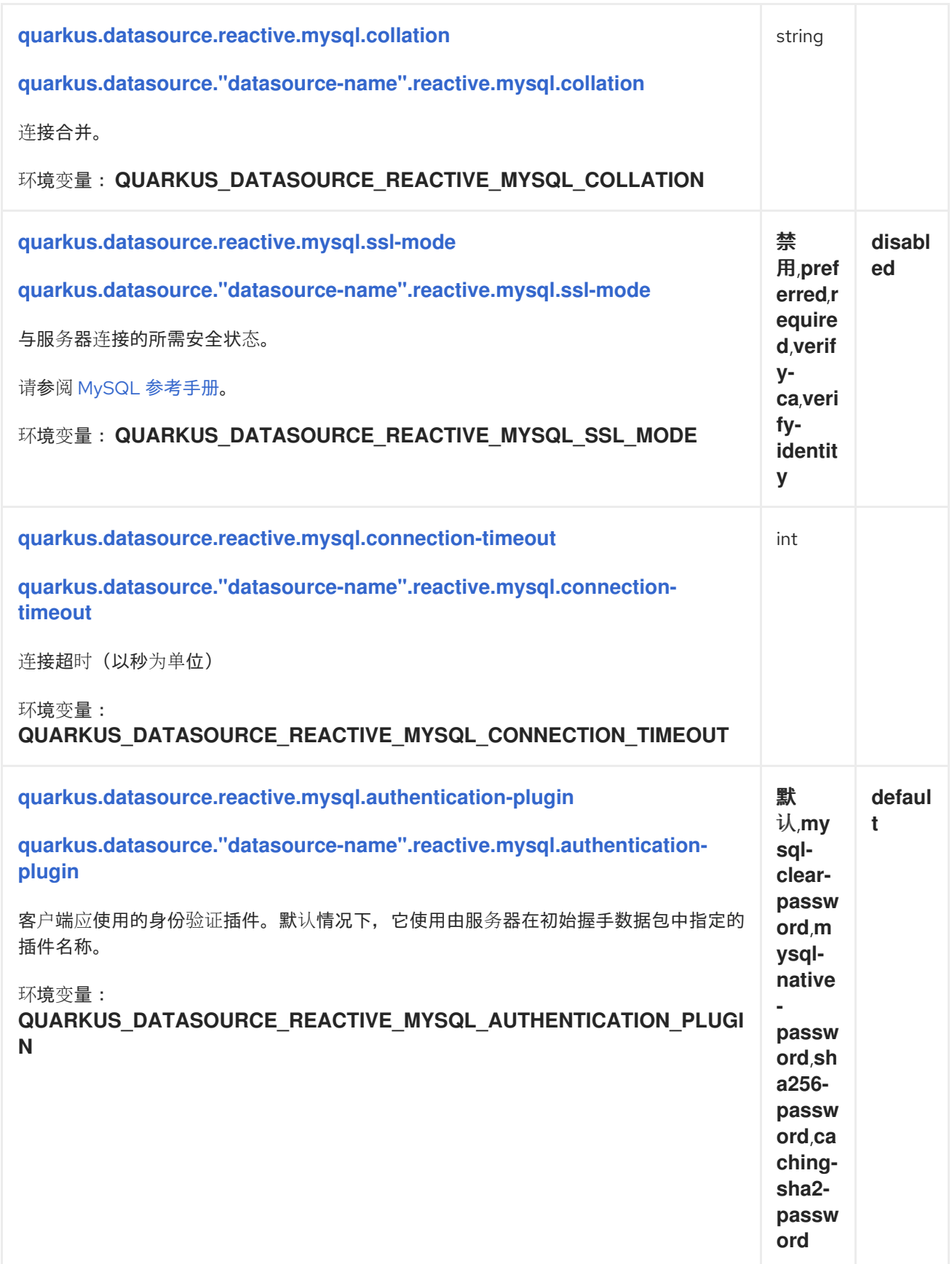

<span id="page-46-1"></span><span id="page-46-0"></span>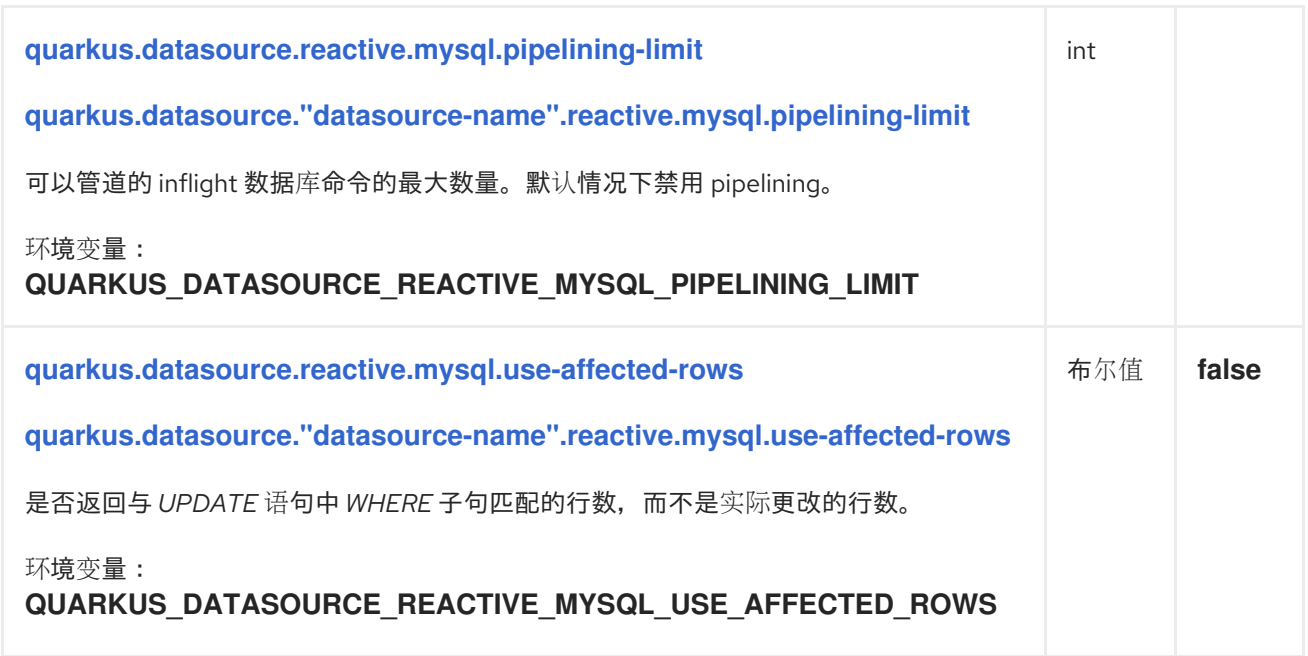

### 1.4.5.3. 主动 Microsoft SQL 服务器特定配置

构建时修复的配置属性 - 所有其他配置属性可在运行时覆盖

<span id="page-46-3"></span><span id="page-46-2"></span>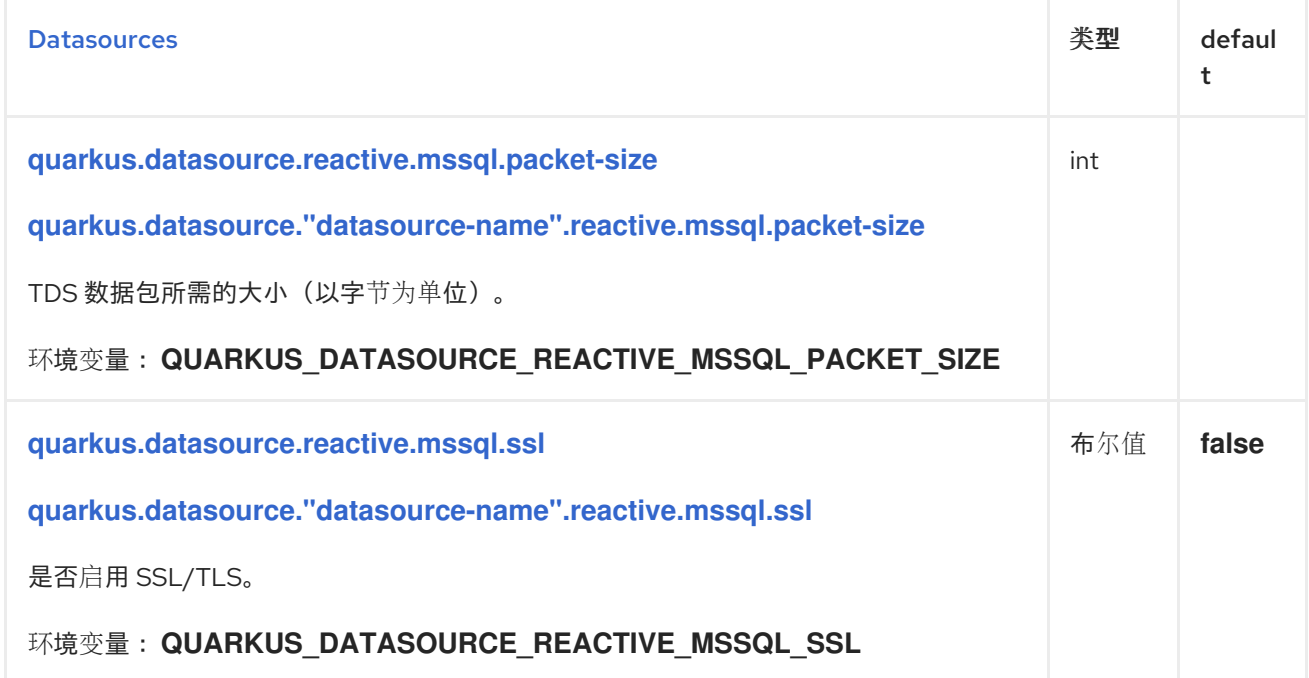

### <span id="page-46-4"></span>1.4.5.4. 主动 Oracle 特定的配置

构建时修复的配置属性 - 所有其他配置属性可在运行时覆盖

<span id="page-46-5"></span>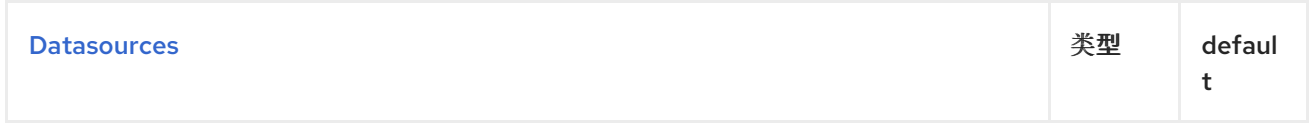

# 1.4.5.5. 主动 PostgreSQL 特定配置

构建时修复的配置属性 - 所有其他配置属性可在运行时覆盖

<span id="page-47-2"></span><span id="page-47-1"></span><span id="page-47-0"></span>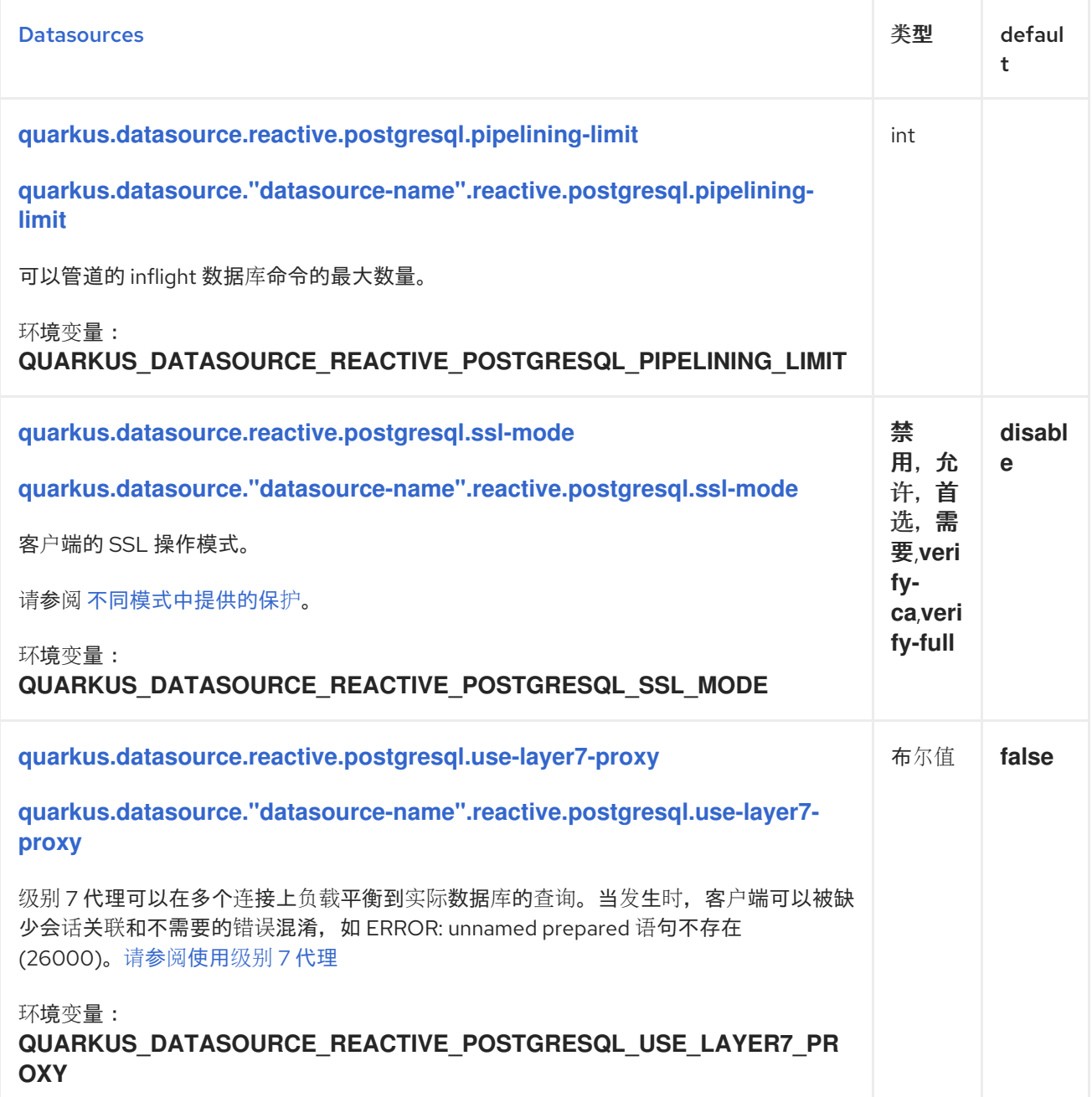

### <span id="page-47-3"></span>1.4.6. 主动数据源 URL 参考

1.4.6.1. DB2

**db2://[user[:[password]]@]host[:port][/database][?<key1>=<value1>[&<key2>=<value2>]]**

Example

**db2://dbuser:secretpassword@database.server.com:50000/mydb**

目前,客户端支持以下参数键:

- 主机
- **port**
- $\bullet$ **user**
- **password**
- **database**

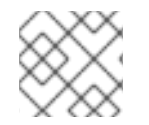

注意

在连接 URL 中配置参数会覆盖默认属性。

#### 1.4.6.2. Microsoft SQL 服务器

**sqlserver://[user[:[password]]@]host[:port][/database][?<key1>=<value1>[&<key2>=<value2>]]**

#### Example

#### **sqlserver://dbuser:secretpassword@database.server.com:1433/mydb**

目前,客户端支持以下参数键:

- 主机
- **port**
- **user**
- **password**
- **database**

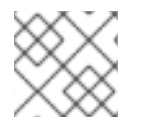

#### 注意

在连接 URL 中配置参数会覆盖默认属性。

#### 1.4.6.3. MySQL / MariaDB

**mysql://[user[:[password]]@]host[:port][/database][?<key1>=<value1>[&<key2>=<value2>]]**

Example

#### **mysql://dbuser:secretpassword@database.server.com:3211/mydb**

目前,客户端支持以下参数键(不区分大小写):

- 主机
- **port**
- **user**
- **password**
- **schema**
- **socket**
- **useAffectedRows**

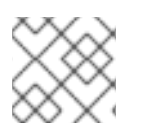

注意

在连接 URL 中配置参数会覆盖默认属性。

1.4.6.4. Oracle

#### 1.4.6.4.1. EZConnect 格式

**oracle:thin:@[[protocol:]//]host[:port][/service\_name][:server\_mode][/instance\_name][? connection properties]**

Example

**oracle:thin:@mydbhost1:5521/mydbservice?connect\_timeout=10sec**

1.4.6.4.2. TNS 别名格式

**oracle:thin:@<alias\_name>[?connection properties]**

Example

**oracle:thin:@prod\_db?TNS\_ADMIN=/work/tns/**

1.4.6.5. PostgreSQL

**postgresql://[user[:[password]]@]host[:port][/database][?<key1>=<value1>[&<key2>=<value2>]]**

#### Example

**postgresql://dbuser:secretpassword@database.server.com:5432/mydb**

目前,客户端支持:

- 以下参数键:
	- 主机
	- **port**
	- **user**
	- **password**
	- **dbname**
	- **sslmode**
- 其他属性,例如:
	- **application\_name**
	- **fallback\_application\_name**
	- **search\_path**
	- **options**

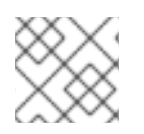

注意

在连接 URL 中配置参数会覆盖默认属性。